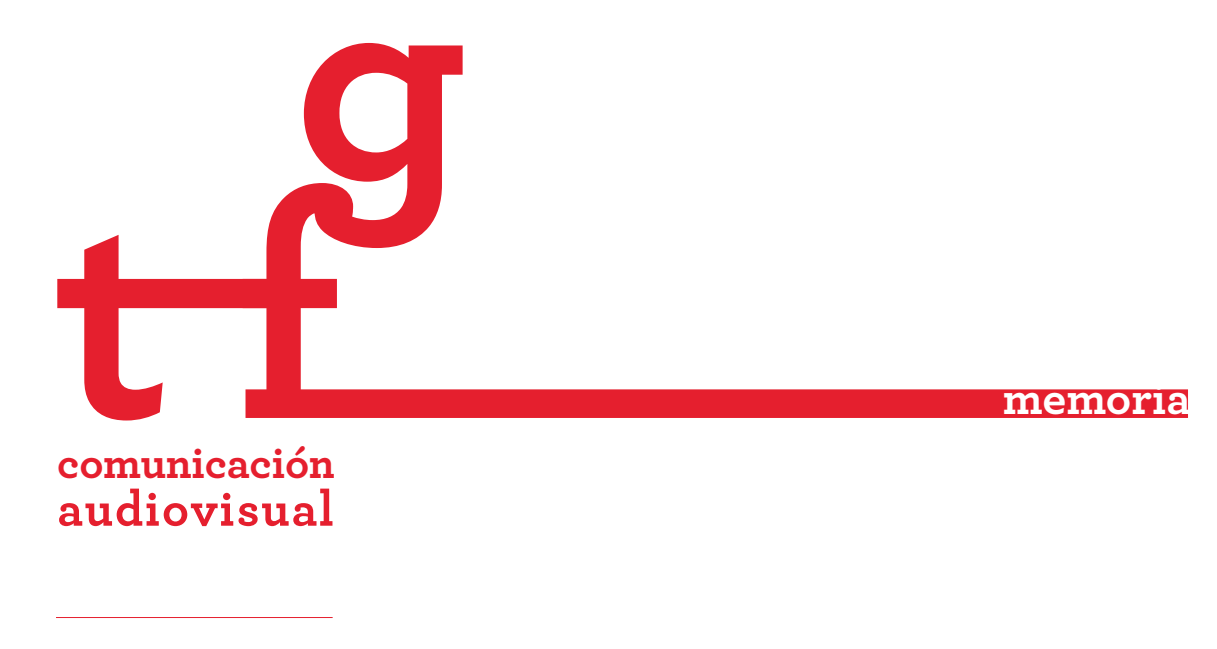

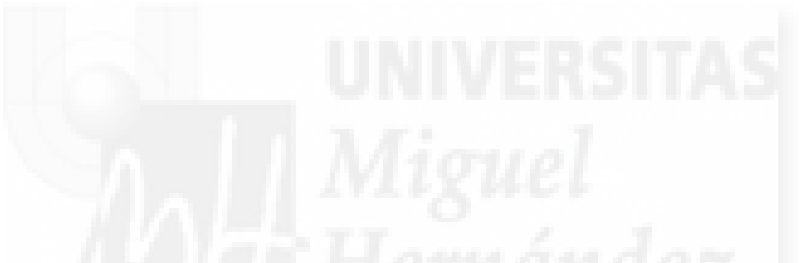

# **TÍTULO:** ESTUDIO, DISEÑO Y REALIZACIÓN DE UNA CABECERA DE MODA PARA LA MARCA DAVIDCATALAN

**ESTUDIANTE:** Antolí Soler Aida

**DIRECTOR/A:** Martínez Fabre Mario-Paul

**CODIRECTOR/A:**

**FACULTAD DE CIENCIAS SOCIALES Y JURÍDICAS DE ELCHE** Universidad Miguel Hernández de Elche

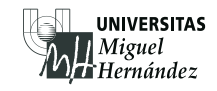

**PALABRAS CLAVE:** cabecera, moda, animación, After Effects, glitch

**RESUMEN:** En el presente proyecto se estudian los diferentes tipos de cabeceras audiovisuales, más concretamente las de moda, para posteriormente diseñar y realizar una cabecera para la colección "No Signal" de la marca DavidCatalan. Se definirá la idea y estética en torno a la que girará nuestro proyecto atendiendo siempre a lo que demanda la colección, -la señal como algo continuo y que solo se interrumpe a causa de un error informático o glitch-. Seguidamente, mediante el uso de la herramienta de edición y efectos especiales After Effects, se realizarán distintas técnicas de animación y efectos para elaborar dicha cabecera.

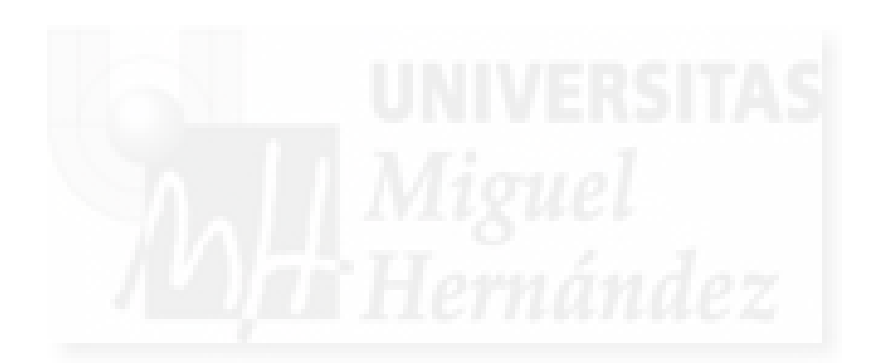

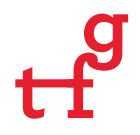

# **ESTUDIO, DISEÑO Y REALIZACIÓN DE UNA CABECERA DE MODA PARA LA MARCA DAVIDCATALAN.**

**Trabajo Fin de Grado**

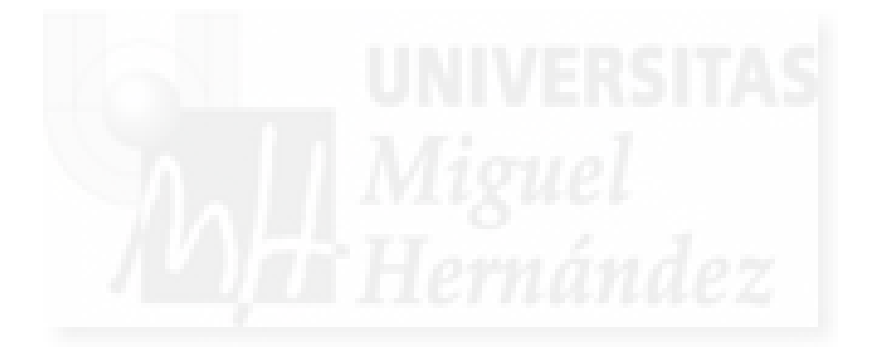

Autora: Aida Antolí Soler Tutor: Mario-Paul Martínez Fabre

FACULTAD DE CIENCIAS SOCIALES Y JURÍDICAS DE ELCHE

Universidad Miguel Hernández de Elche

# **ÍNDICE**

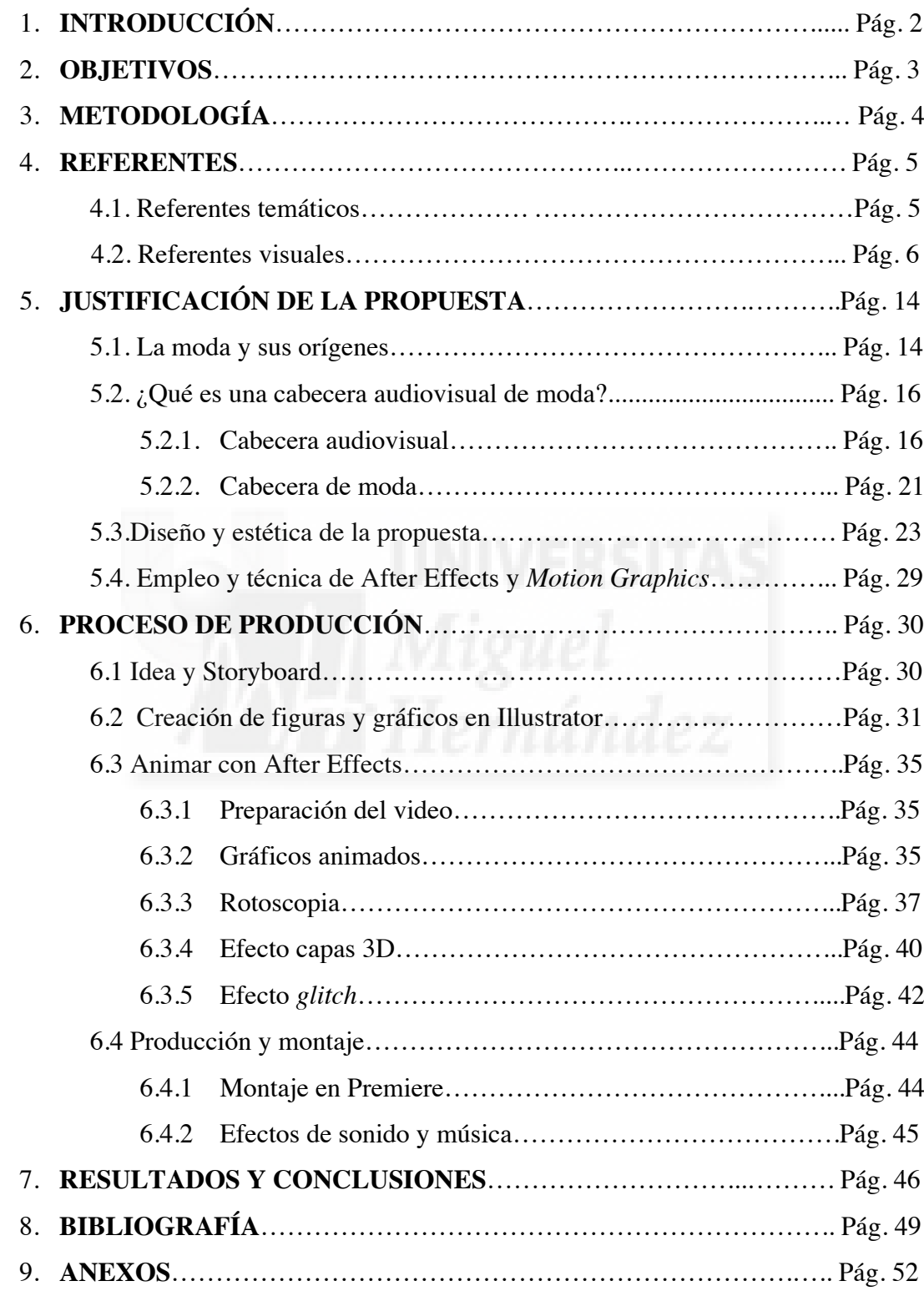

# **1. INTRODUCCIÓN**

El presente proyecto se va a centrar en el estudio, diseño y realización de una cabecera de moda. Para ello, se van a desarrollar una serie de investigaciones previas alrededor de la moda como concepto general y especialmente, dentro de ellas, las cabeceras audiovisuales actuales de moda.

Actuales porque las cabeceras de moda surgen a partir de los títulos de crédito de las películas de principios del siglo XX, que influirán posteriormente tanto a las cabeceras de televisión, las series, como en todo tipo contenido audiovisual que conocemos hoy en día.

En este sentido, también se estudiará la tecnología y los métodos de creación que se utilizan para realizar estas cabeceras audiovisuales y así posteriormente, poder llevarlo a la práctica empleando la herramienta de creación de efectos visuales Adobe After Effects. Se analizará tanto el empleo de *Motion graphics*, creación de imágenes gráficas en movimiento; títulos, fotografías, infografías, etc., como la aplicación del color, las tipografías, estilos gráficos, hasta teorías y conceptos del diseño necesarios para realizar una obra con la que se consiga el nuestro propósito más importante, atraer y hacer reflexionar al espectador.

Por otra parte, para poder llevar esta teoría a la práctica se contactará con una marca de moda que necesite una cabecera para su página web, redes sociales, etc. Ésta cabecera deberá plasmar la esencia y estética de la marca, y también deberá adaptarse al concepto de la colección y al estilo audiovisual que es tendencia en la actualidad, puesto que al igual que las modas varían año tras año, también lo hace el mundo del diseño gráfico adaptando y creando diferentes estilos que están en constante cambio.

# **2. OBJETIVOS**

- Investigar acerca de las cabeceras audiovisuales dedicadas a la moda. Más concretamente a las cabeceras audiovisuales de moda actuales, las tendencias y estilos gráficos que están en boga hoy en día a la hora de crear este contenido audiovisual y de que manera lo hacen.
- Recopilar referencias visuales que puedan servir de inspiración a la hora de crear la cabecera y de esta forma poder encontrar la estética adecuada para la pieza audiovisual.
- Realizar un *Storyboard* que nos sirva de guía antes de realizar la cabecera y un plan de producción para organizarnos en las diferentes fases de creación de una pieza audiovisual.
- Reforzar la temática del proyecto mediante gráficos en movimiento y elementos tipográficos.
- Aplicar lo investigado sobre una empresa real, es decir, realizar una cabecera para una firma de moda que esté interesada en colaborar en este proyecto. Adecuando todo ello a la identidad visual de esta marca.
- Perfeccionar el manejo y profundizar en las herramientas de creación de efectos visuales, en especial en el programa After Effects. Y ponerla en práctica para la realización de dicha cabecera.
- Conseguir que este proyecto converja en diferentes dispositivos y plataformas, tanto página web, teléfono móvil, tablets, etc.

# **3. METODOLOGÍA**

 

El primer paso para comenzar con el desarrollo de este proyecto es definir la idea y resaltar los objetivos más importantes. A partir de este punto, teniendo claro que la finalidad principal es diseñar y realizar una cabecera audiovisual para la marca de moda DavidCatalan<sup>1</sup>, empezaremos por documentarnos, buscando referencias temáticas y visuales que nos parezcan interesantes, visualizaremos otras cabeceras audiovisuales y de moda que nos inspiren y nos sirvan de ejemplo para poder definir un estilo visual acorde con las necesidades de la marca.

El siguiente paso, y antes de centrarnos en el proceso de creación, diseño y edición de la cabecera, deberemos investigar un poco a cerca de la moda y la relación con el mundo audiovisual. También estudiaremos brevemente el origen de las cabeceras y hablaremos de los gráficos animados, estilos gráficos, tipografías y demás elementos que formen parte de la estética sobre la que se va a trabajar. Además de explicar como se va a realizar el procedimiento técnico con la herramienta After Effects.

Seguidamente, deberemos definir el concepto principal sobre el que se va a diseñar nuestra pieza audiovisual. Y a partir de esto se dibujará un *storyboard* plasmando ya la estética y el estilo gráfico aproximado sobre el que se va a trabajar posteriormente.

Finalmente, y durante el proceso de realización del trabajo práctico, se irá anotando por puntos cada paso que se vaya siguiendo a modo de memoria. Incluiremos también imágenes para poder entender mejor este procedimiento. Una vez terminado sacaremos conclusiones y se comentarán los resultados obtenidos, y si se ha conseguido obtener la propuesta que teníamos prevista al principio.

<sup>1</sup> DavidCatalan, marca moda de *made in Spain* con sede en Oporto y Madrid, fundada en 2012 por el joven diseñador que da nombre a la firma, y Almudena Bretón *partner* e impulsora de la identidad visual y publicitaria. Graduado por la Escuela Superior de Diseño de La Rioja en 2014, David Catalán aúna juventud y experiencia internacional estudiando sus dos últimos años en la prestigiosa ESAD de Matosinhos (Oporto). Su tesis COVERLESS le impulsa como diseñador siendo la colección con la que debuta en la pasarela EGO de Mercedes-Benz Fashion Week Madrid *Spring-Summer 2015* ganando el prestigioso premio "MERCEDES-BENZ FASHION TALENT".

# **4. REFERENTES**

#### **4.1. Referentes temáticos**

La temática principal a la que hace referencia la cabecera que vamos a elaborar es la señal y fallo digital, algo que es continuo y que se ve interrumpido por errores informáticos. Dado que dicha cabecera se va a realizar para la marca DavidCatalán, y más concretamente para la colección *No Signal*, nos centraremos en conseguir plasmar su esencia a partir de una nota de prensa (Consúltese Anexo 1), en la que nos explica de donde proviene el nombre de la colección, las influencias del diseñador, sus inspiraciones y referencias.

Atendiendo a esta definición y tal y como subraya el texto promocional de la colección de DavidCatalán, se trata de una colección "trufada de referencias a la evolución de la tecnología con un recorrido por los errores, desenfoques, molestias, píxeles y 'flow' resultantes de los fallos de la comunicación que desembocan en la pérdida de la señal estéticamente deseada." Nos centraremos en estas características tan bien definidas para aplicarlas a la cabecera, mediante el uso de efectos que nos remitan a esos fallos en la señal, interferencias o *glitch* (Ver apartado 4.2.), píxeles, entre otros errores informáticos y de la comunicación, y que se verán plasmados tanto en las prendas de ropa como en el propio video.

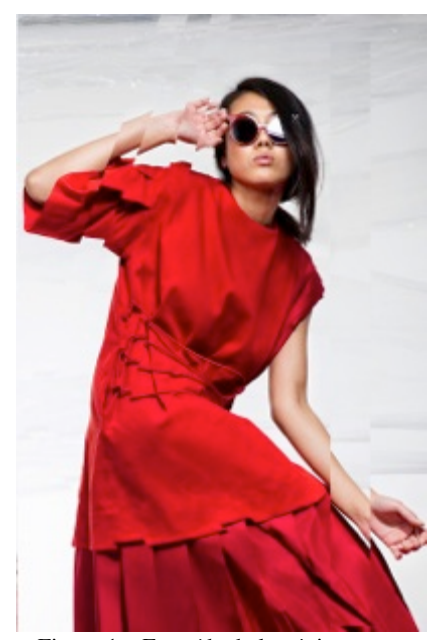

Figura 1 – Extraída de la página http://www.davidcatalan.es

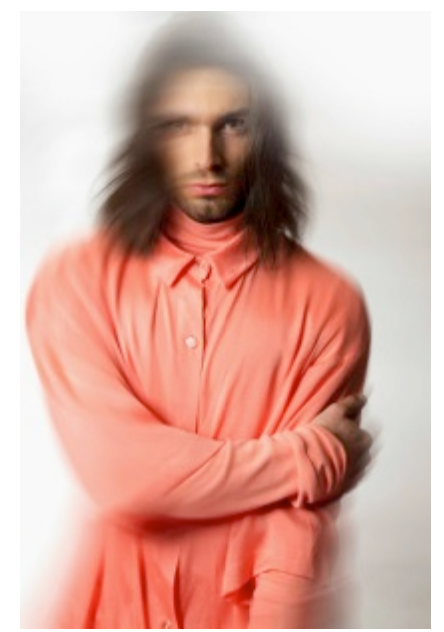

Figura 2 – Extraída de la página http://www.davidcatalan.es

Como podemos observar en las Figuras 1 y 2, este diseñador incorpora ya en sus fotos promocionales efectos de distorsión y desenfoque que nos muestran lo ya descrito anteriormente en su nota de prensa.

Además de estos elementos que conforman la temática principal del proyecto, y esta vez teniendo más en cuenta el estilo de las prendas de la colección, que se caracterizan por sus "Siluetas lánguidas, que en su forma, de aparentes cortes limpios, rompe con imprecisos e irregulares plisados, canesús deformados y prendas amplias que facilitan la superposición de tallas…" y junto con la gama cromática empleada en estas prendas, que engloba diferentes tonalidades de rojo, y pequeños detalles como cables y enchufes (Ver Fig. 3) que actúan como complementos, nos ayudarán a definir un estilo gráfico que encaje perfectamente con lo que se quiere transmitir en esta colección.

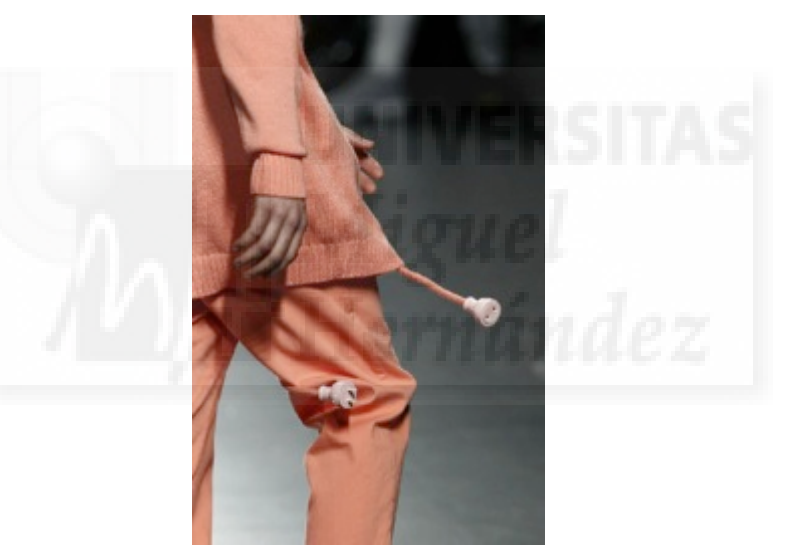

Figura 3 – Extraída de la página http://www.davidcatalan.es

#### **4.2. Referentes visuales**

Punto de vista conceptual

El *glitch***,** que se traduce como fallo o error informático, es una palabra empleada en el lenguaje de programación para describir un error imprevisto o mal funcionamiento del sistema, programa, aplicación o videojuego.

A partir de aquí surge el denominado *Glitch* Art, que se trata del uso con intención artística de estos errores. Una técnica en la que se plasma tanto en cuadros, fotografías, telas como en vídeos o piezas musicales el comportamiento de un software dañado. Es una forma de arte contemporánea, muy ligada con el arte abstracto y relacionada directamente con la era digital.

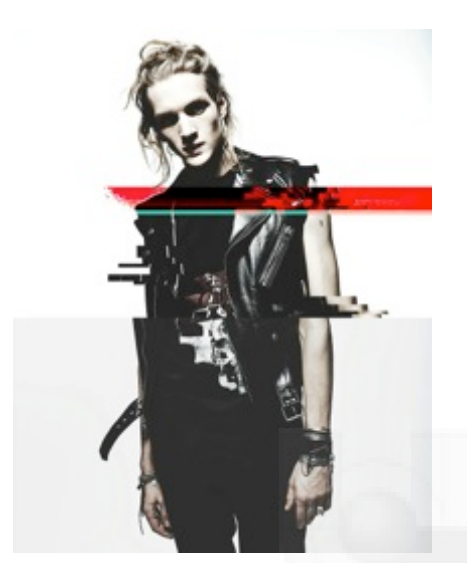

Figura 4 – Extraída de la plataforma online Pinterest https://www.pinterest.com

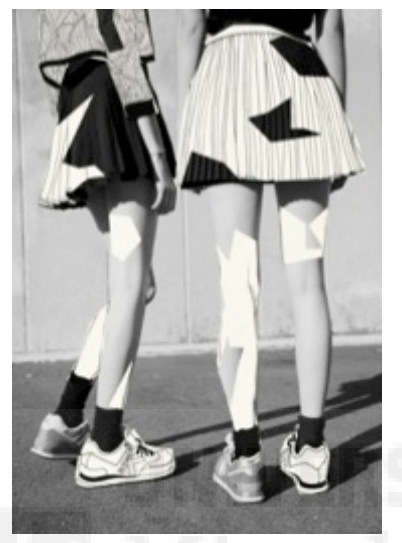

Figura 5 – Extraída de la plataforma online Pinterest https://www.pinterest.com

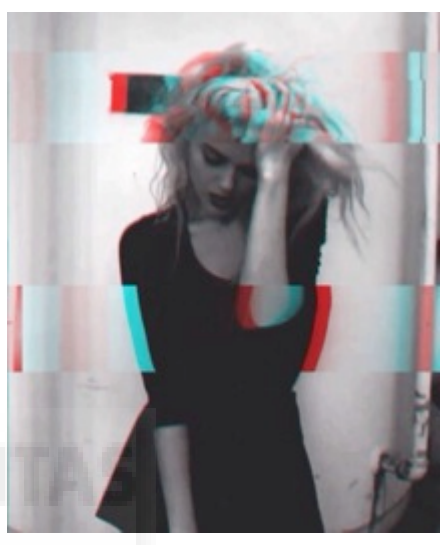

Figura 6 – Extraída de la plataforma online Pinterest https://www.pinterest.com

En lo que respecta a este estilo artístico, existen varios autores que explican su origen, de que formas y con qué técnicas se puede expresar. En el libro *La estética del error en la edad digital,* su autor Pedro Ajo (2014, p. 3) estudia que factores como la nostalgia de nuestro pasado o la corriente artística denominada New ugly causan que algo tecnológicamente imperfecto y que está obsoleto nos pueda resultar atractivo, y afirma que:

Lo cierto es que la idea de que actualmente vivamos en una sociedad cada vez más influida por una tecnología cada vez más perfecta puede resultar un poco perturbadora. La estética de las imperfecciones digitales nos remite a un tiempo en el que las máquinas fallaban, al igual que lo hacemos los humanos, lo que supone un factor humanizante de las máquinas. Así, el hecho de recordar que las máquinas también son imperfectas parece reconfortarnos en unos tiempos en los que un nuevo universo digital e intangible va ganando terreno a pasos agigantados al mundo tradicional de carne y hueso.

Además, este mismo autor nos habla de los diferentes procesados de imágenes que denomina "degradación visual" y que se emplean en este estilo de arte para reducir su calidad o dañarla. Estos son los que más nos interesan:

- El **Databending** que consiste en editar una imagen con un programa indicado para otro fin, como un editor de texto o sonido, y que al guardarlo creará un efecto de etilo *glitch* automáticamente (Ver Fig. 8).
- La **separación de RGB** es un procedimiento por el cual, tras realizar tres fotografías iguales pero cambiando en cada una de ellas el canal de exposición a través de filtros RGB, y que al fusionarlas una sobre otra, los elementos que se hayan movido en una de estas tomas se apreciarán de un color diferente en cada canal. Como podemos observar en la Figura 7, las olas el elemento que se ha movido y por lo tanto el que tiene distintos colores.
- Los **Anáglifos**, son imágenes en dos dimensiones compuestas por dos canales, Rojo y azul, que cuando se ven con unas lentes especial de 3D pueden provocar efecto de tridimensionalidad (Ver Fig. 6 y 9)

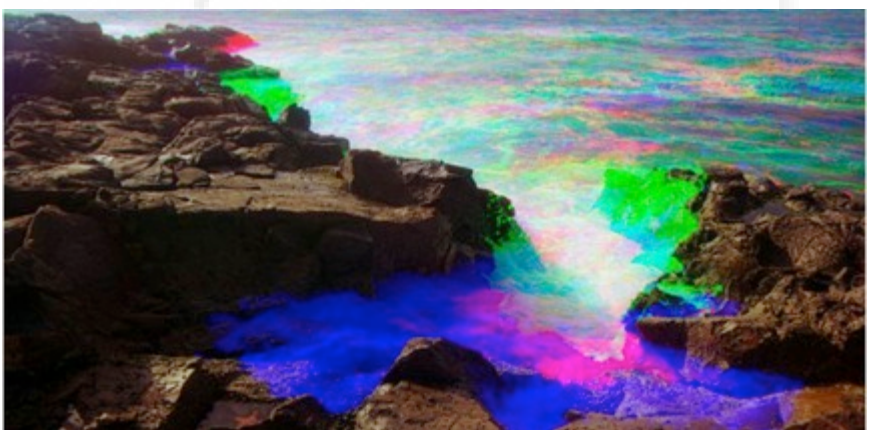

Figura 7 – Adam Ferris http://assets.thecreatorsproject.com/

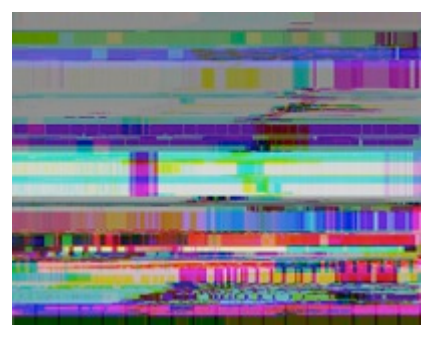

Figura 8 http://newrisingmedia.com/all/2013/1/ 31/the-art-of-databending.html

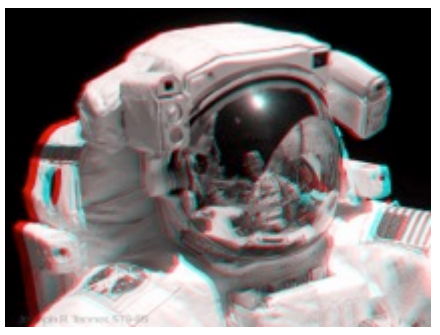

Figura 9 - http://lutaranaglifoseimagenes3d.blogspot.com.e

Así, tras descubrir esta estética basada en el error informático, pensamos que sería interesante y muy acorde con la temática de la colección, introducir en nuestra cabecera estos efectos de forma repetida creando la sensación de pérdida constante de la señal.

Por otro lado, otra referencia visual que va a influir tanto estéticamente como técnicamente en este proyecto va a ser la serie de vídeos que presenta la marca Chanel, "Inside Chanel". Se trata de una serie compuesta por 12 cortometrajes en los que se nos presenta la historia de la diseñadora mundialmente conocida Gabrielle Chanel, y que se caracterizan por estar realizados la mayoría de ellos, manteniendo una estética sintética, dibujos planos negros sobre fondo blanco, creados mediante animación y usando la técnica motion graphics (Consúltese apartado 5.5), además de emplear efectos 3D en los que la cámara avanza y va entrando dentro de los elementos creando la a sensación de continuidad.

Nos centraremos especialmente en dos vídeos de esta serie: "Coco – Capítulo 5" y "Mademoiselle – Capítulo 6" en los que se utilizan las técnicas descritas ya anteriormente. Como podemos observar en la Figura 10, formada por varios fotogramas extraídos de uno de estos vídeos mencionados anteriormente, vemos esa estética tan plana y sintética, y los elementos que se mueven sin detenerse en ningún momento.

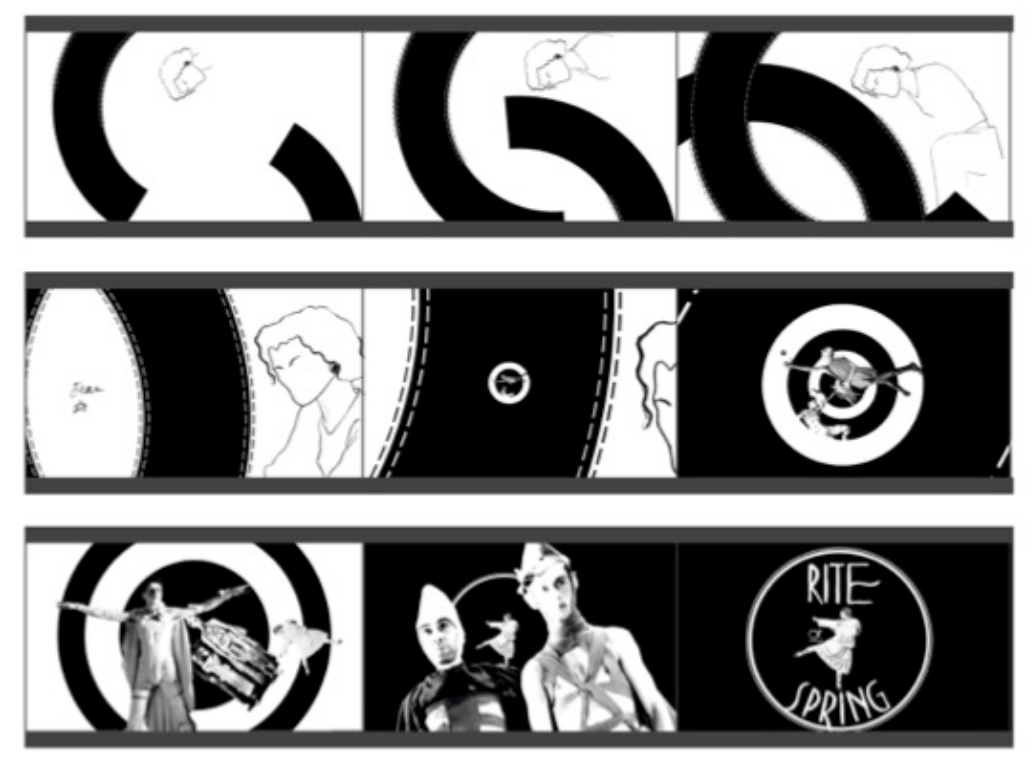

Figura 10 - Mademoiselle, Inside Chanel - https://www.youtube.com/watch?v=VCAro7GnCHo

 Ello va a verse reflejado en nuestro proyecto, mediante una estética sintética con dibujos y formas animadas. En este caso, además de blanco y negro se emplearán diferentes tonalidades de rojo, la gama cromática que identifica esta colección. Creemos que este estilo gráfico casará perfectamente con los efectos de *glitch*, las planicies de las formas con la estética retro causada por las interferencias, y con el estilo de las prendas de ropa que también son monocromáticas, planas y con formas rectas.

También podemos afirmar que una de las referencias clave de este proyecto se la atribuimos a Julian Opie, un artista visual británico que se caracteriza por realizar pinturas figurativas a partir de fotografías normalmente de personas. Emplea tanto las últimas tecnologías aplicadas a la pintura como el ordenador para crear sus obras, además realiza videos de corta duración que se reproducen en paneles LED o pantallas de cristal líquido. Destaca por su estilo minimalista, una representación figurativa con formas simples y caras reducidas en trazos gruesos negros (Ver figura 11) que rellena con colores planos. Generalmente la figura humana es representada en su entorno cotidiano realizando acciones tan comunes como andar por la calle (Ver figura 12), y en el caso de nuestro proyecto, con el característico paso del caminar de los modelos.

Este estilo gráfico a partir de contornos negros gruesos puestos en movimiento también va a verse reflejado en nuestra cabecera de moda, las extremidades y la cara de los modelos se dibujarán con siluetas negras con el interior blanco para que se aprecie lo más importante, la ropa.

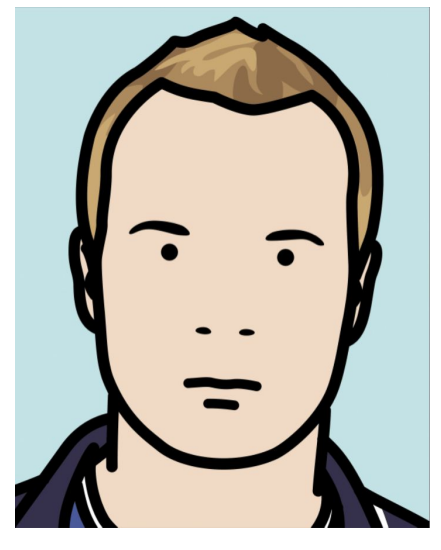

Figura 11 – Retrato, por Julian Opie http://www.julianopie.com

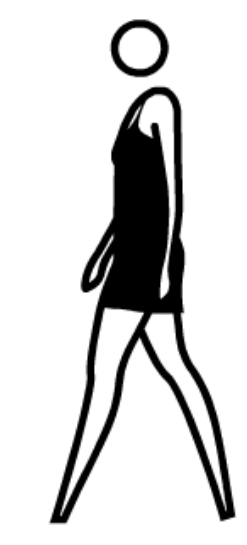

Figura 12 – Mujer andando por Julian Opie http://www.julianopie.com

#### • Punto de vista técnico

Desde el punto de vista técnico, la referencia más importante es la técnica de la **rotoscopia**, que consiste en redibujar de forma manual frame a frame una silueta o contorno, a partir de una secuencia de video real previamente filmada. Quedando así una animación con un movimiento realista como referencia para animar un personaje o componer otras imágenes.

Esta técnica tiene sus orígenes a principios del siglo XX de la mano de Max Fleisher, que fue quien tuvo la idea de grabar primero con actores reales para luego usar sus movimientos como referencia y mejorar así los dibujos animados. Fleisher creó el primer personaje de la historia hecho totalmente con rotoscopia, Koko el payaso, utilizando una máquina que proyectaba la imagen sobre una lámina transparente sobre la dibujó frame a frame a este personaje y muchos otros tan conocidos como Betty Boo o Popeye.

Esta técnica se fue mejorando y expandiendo poco a poco. En los años treinta Walt Disney empieza a usarla para sus películas, empezando por Blancanieves y los siete enanitos y durante toda su carrera. Como observamos en las Figuras 13 y 14, Disney filmaba primero a unos actores como referencia y posteriormente dibujaba a sus personajes a partir de estos movimientos y posiciones.

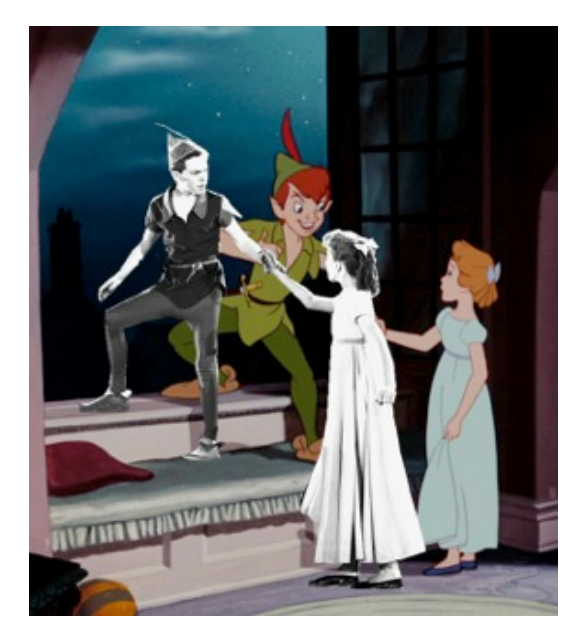

Figura 13 – Ejemplo rotoscopia en Petter Pan http://www.efectohd.com/2008/01/el-arte-de-larotoscopia-un-poco-de.html

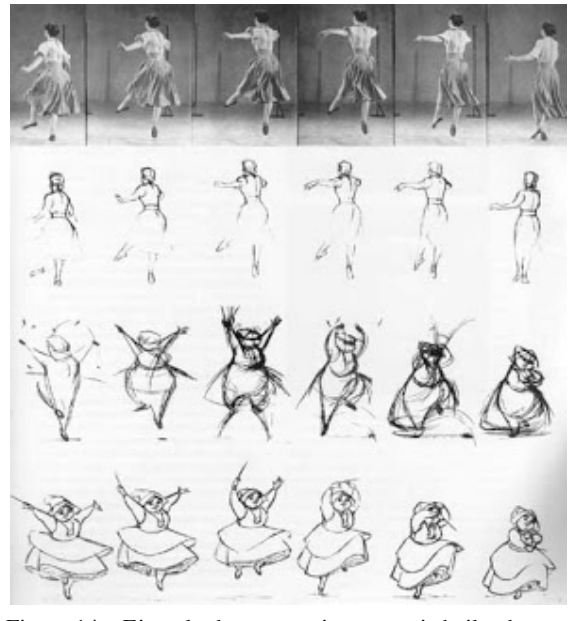

Figura 14 – Ejemplo de rotoscopia personaje bailando http://www.efectohd.com/2008/01/el-arte-de-larotoscopia-un-poco-de.html

Posteriormente se empezó a usar esta técnica para crear efectos especiales, como recursos para crear máscaras y hacer composiciones con diferentes capas de imágenes, para recortar partes de fotogramas y superponerlos en otros planos, sustituir fondos, eliminar o cambiar objetos de lugar, entre otros muchos usos.

Actualmente se sigue utilizando tanto para efectos especiales como para la animación, y aunque cada vez existen más software como Rotoshop<sup>2</sup>, Adobe Flash, After Efects, entre otros; que nos facilitan el trabajo, sigue siendo una tarea lenta que requiere de mucha paciencia, ya que a pesar de que trabajemos desde un ordenador empleando estos programas informáticos que consiguen interpolar fotogramas automáticamente, si queremos obtener un resultado óptimo deberemos revisar uno por uno los fotogramas de nuestro video recortando a la perfección las siluetas manualmente.

En nuestro proyecto se va a emplear la técnica de la rotoscopia tanto para recortar las prendas de ropa del video como para dibujar a modo de animación las partes del cuerpo de los modelos, utilizando como base un video ya filmado de una pasarela de moda en la que vemos a los modelos desfilar con las prendas de ropa de la colección. Como lo que se quiere destacar son estas prendas, se realizará una rotoscopia de todo el modelo, pero solo las partes del cuerpo descubiertas como la cara, las manos o las piernas, aparecerán dibujadas en otro color. Esta será la parte más compleja del proceso de creación de nuestra pieza ya que, como hemos dicho, será necesario trabajar fotograma por fotograma en varios modelos, intentando que quede estéticamente acorde con la identidad de la marca.

Como podemos observar en siguiente ejemplo (Ver Fig. 15), el autor de esta cabecera de moda ha empleado la técnica de la rotoscopia pero de manera inversa al modo que hemos comentado antes de cómo será la nuestra. En este caso las partes dibujadas, creando el efecto de animación, son la ropa y las partes del cuerpo no han sido dibujadas, resaltando así solo las prendas. Además, vemos que han aplicado una

 

<sup>2</sup> Rotoshop es un programa de edición creado por Bob Sabiston y que se ha empleado en las películas de Richard Linklater *Walking Life* y *A Scanner Darkly,* Su función es crear animaciones similares a las que se hacían antiguamente de forma manual. Este software permite, a partir de una vez dibujado un fotograma clave inicial y uno final, interpolar los fotogramas intermedios creando casi de forma automática las animaciones desaseadas.

máscara en forma de cuadrado que deja ver el video real sobre el que se ha hecho la rotoscopia, siendo una mezcla interesante y muy adecuada para mostrar una colección.

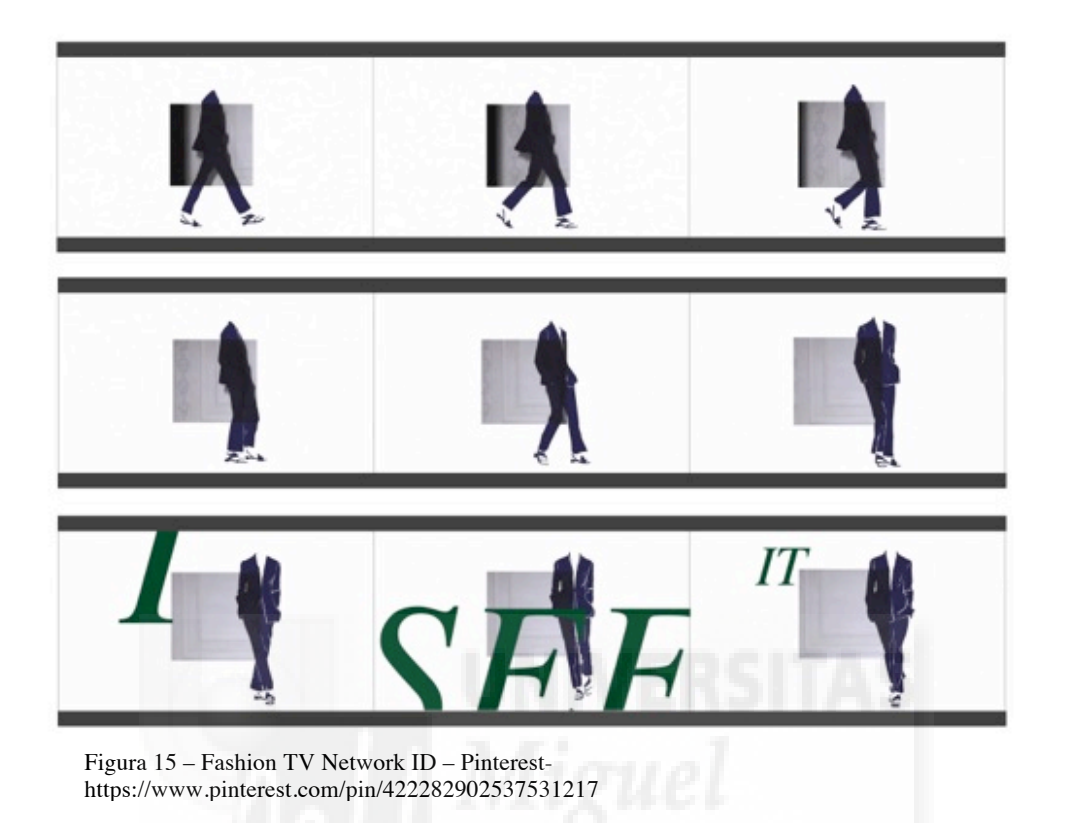

# **5. JUSTIFICACIÓN DE LA PROPUESTA**

En este apartado se va a defender la importancia de las cabeceras de moda, ya que se trata de un campo muy interesante que estudiar tanto desde el punto de vista económico como desde el punto de vista plástico, además de tratarse de algo muy novedoso y que tiene la capacidad de llegar a muchos dispositivos.

La industria de la moda es importante desde el punto de vista económico, ya que proporciona trabajo y se ve mucho menos afectada - sobre todo las grandes marcas por la crisis<sup>3</sup> comparada con otros sectores, gracias a que está muy ligada con el mundo del cine, con las estrellas que se encargan de ser la imagen de algunas marcas, la televisión, la música, etc. y por que está en constante cambio año tras año, una temporada tras otra. Y desde el punto de vista plástico por que a nosotros, los que nos dedicamos al diseño gráfico y al audiovisual nos permite abrir campo y experimentar, puesto que cada vez más se utiliza el medio audiovisual como mecanismo de promoción.

Es por esta razón que nos parece muy interesante centrar este proyecto en el estudio, diseño y realización de una cabecera de moda, dado a que la moda es un ámbito directamente relacionado con el mundo audiovisual y por lo tanto una ventana más hacia nuestro futuro profesional.

#### **5.1. La moda y sus orígenes.**

 

Para poder definir la moda es necesario echar la vista atrás y remontarnos a sus inicios, ya que ésta no se da en todas las épocas ni en todas las civilizaciones.

<sup>3</sup> "Se podría pensar que la actual situación de crisis económica estaría afectando de forma especialmente dura a la moda de lujo. Pero las cifras, los expertos y las propias marcas aseguran que son las que menos están sufriendo el descenso de ventas e ingresos. Y no es que nieguen esta situación de depresión económica, sino que consideran que esta no está globalizada, y los mercados emergentes, donde están descubriendo el consumismo gracias a una nueva situación sociopolítica, compensan con creces el descenso de beneficios en los que se encuentran en recesión…" Segura, A. (2013) "El lujo sortea la crisis" *La Vanguardia* [Internet] 4 de enero. Disponible en: http://www.lavanguardia.com/magazine/20130104/54358790131/lujo-crisis-moda-magazine.html

Y aunque sea complicado datarla, tiene un inicio histórico localizable, y es que según Gilles Lipovetsky (1987, p. 23):

Se la afirma como un proceso excepcional, inseparable del nacimiento y desarrollo del mundo moderno occidental. Hasta finales de la Edad Media no es posible reconocer el orden mismo de la moda, la moda como sistema, con sus incesantes metamorfosis, sus sacudidas, sus extravagancias. La renovación de las formas se convierte en un valor mundano, la fantasía despliega sus artificios y sus exageraciones en la alta sociedad, la inconstancia en materia de formas y ornamentaciones ya no es la excepción sino regla permanente: ha nacido la moda.

En cambio, otros autores como Bronwyn Cosgrave en su libro *Historia de la moda: desde Egipto hasta nuestros días* afirma que la moda existe dese que los seres humanos comenzaron a vestirse, y que esto ya lo hacían como medio de expresión personal, como hacemos en la actualidad.

Es en el Renacimiento, tras la opresiva Edad Media -donde las creencias y los gustos de los individuos eran movidos por las condiciones sociales determinadas de cada época y la forma de vestir venían definidas por la clase social a la que se pertenecía, un modo de vestir para el amo y otro para el esclavo, era la señal de la condición y actividad de cada uno-, cuando surge la moda como la conocemos hoy en día, cuando las personas se empiezan a cuestionar su lugar en el mundo y a sentirse identificados como individuos o como parte de un grupo, en el momento en el que realizan la elección de vestir de una forma u otra. Y es que desde entonces, la moda no ha dejado de evolucionar permitiendo al ser humano diferenciarse y manifestar diferentes apariencias ante la sociedad, ya sea de actualidad, ruptura, innovación, conservadurismo, etc.

Actualmente ya no percibimos la moda solo como un fenómeno social, también como arte y cultura -y como un gran negocio, con una magnitud de facturación incalculable - , y es que tras realizar un recorrido por épocas como la *Belle Epoque*, los Años 10 y 20, pasando por la aparición de las artes y el cine, la llegada de las nuevas casas de alta costura regentadas por diseñadoras como Coco Chanel, el New Look y la década de los 50, etc. comprobamos que la moda que seguimos ahora está inspirada en épocas anteriores pero adaptándose a la sociedad moderna, con un constante cambio y renovación, y que nos ayuda a expresar nuestra personalidad y mostrar que sentimos, aunque esta búsqueda de identidad puede llevar también a la pérdida de misma.

Asimismo, en una época en la que las imágenes son el medio por el que se transmiten las ideas, y en la moda especialmente, la imagen que distingue a una marca no depende solo de los diseñadores, sino que también tienen una gran responsabilidad una serie de creativos, directores de arte y estilistas.

Estos creativos son una pieza clave, encargados de garantizar que un producto tenga éxito, lanzando al mercado propuestas audiovisuales actuales, innovadoras y diferentes mediante la creación de spots publicitarios, Fashion films<sup>4</sup> o cabeceras que nos muestren la marca de la forma más creativa posible.

#### **5.2 ¿Qué es una cabecera audiovisual de moda?**

#### **5.2.1 Cabecera audiovisual**

La cabecera es un fragmento audiovisual de poca duración, generalmente menos de un minuto, que introduce la pieza audiovisual, presenta un producto, serie o programa de televisión, informativo, etc. y que por lo general suele ir acompañada de un elemento imprescindible, la música. La música, sobre todo en el caso de las series de televisión, podría ser más importante que el montaje y las imágenes en sí, ya que consigue que el espectador recuerde con más facilidad y por más tiempo lo que está viendo.

Pero no podemos hablar de las cabeceras sin remitirnos a la historia del cine, y es que para comprender la evolución de estas, debemos saber que han sido heredadas de los títulos de crédito cinematográficos, que desde los inicios del cine a finales del siglo XIX, fueron desempeñando un papel cada vez más fundamental. Con la llegada de Saul

 

<sup>4</sup> Los Fashion Films son cortos de cine o vídeos promocionales, que tienen una duración entre 1 y 15 minutos, donde las grandes marcas lanzan un producto bajo un concepto innovador. Suelen estar dirigidos e interpretados por modelos y actores/actrices famosos. Una modalidad que se ha implantado recientemente como concepto de marketing viral a través de las redes, para intentar llegar al consumidor con más facilidad y difundir una marca o un producto determinado.

Bass, a finales de los años cincuenta, fue cuando se empezó a valorar estos títulos de crédito como obras de arte, como un nuevo género cinematográfico.

Es importante hablar de Saul Bass, ya que fue un publicista y diseñador gráfico que marcó un antes y un después en la creación de los títulos de crédito, con una estética modernista que se sigue llevando a cabo en la actualidad, y que posiblemente esté influenciada por este artista. En los años 40 trabajaba diseñando anuncios en Nueva York, y poco después, tras dirigir varias actividades artísticas en las oficinas de la Paramount Pictures, dio un salto al diseño de carteles cinematográficos. Carteles basados en narraciones pictóricas en los que se representaba a los protagonistas del film.

Unos años después trabajó junto al director de la RKO, Howard Huges, para posteriormente comenzar como diseñador independiente llegando a fundar su propia firma Saul Bass & Associates. En el año 1954 empezó a colaborar con Otto Preminger, un director de cine con quien trabajo muchos años, y al que le diseñó tanto carteles publicitarios como los títulos de crédito de sus películas. Películas como *El hombre del brazo de oro* (1955) o Buenos días, tristeza (1958), Anatomía de un asesinato (1959), Éxodo (1960), El cardenal (1963), Rosebud (1974), etc. que causaron sensación por la utilización de formas geométricas simples pero armónicas.

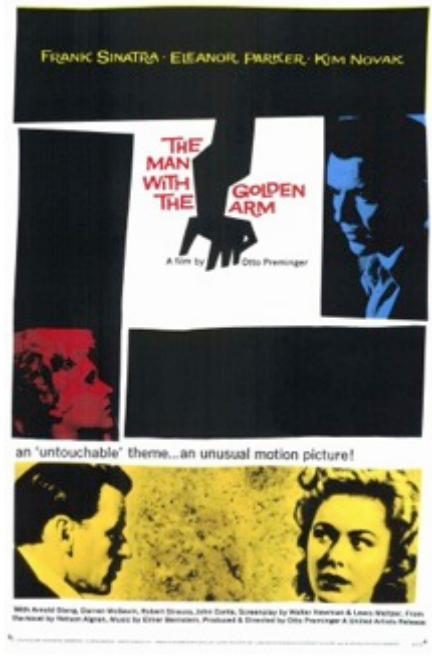

Figura 16 – Cartel El hombre del brazo de oro (1955) por Saul Bass http://www.filmaffinity.com/es/reviews/1/ 612451.html

Durante esta etapa también trabajo para otros grandes directores como Robert Aldrich o Billy Wilder, pero sobretodo destacó con películas de Alfred Hitchcock, realizando los títulos de *Vértigo* (1958), *Con la muerte en los talones* (1959) y *Psicosis* (1960). Obras que con la unión de director y diseñador pasaran a la posteridad. Habría que destacar especialmente el trabajo que realizó Bass en *Vértigo* junto a John Withney, - a quien podríamos considerar el padre de los grafismos en movimiento o *motion graphics* y que ha realizado animaciones con ordenador, como la famosa secuencia del viaje astral en la película *2001 Odisea en el espacio* - ya que se utilizaron por primera vez imágenes fractales generadas con ordenador analógico, espirales y formas que dejaron asombradas tanto a la audiencia como a la crítica, siendo los primeros títulos de crédito comentados y alabados como elemento artístico.

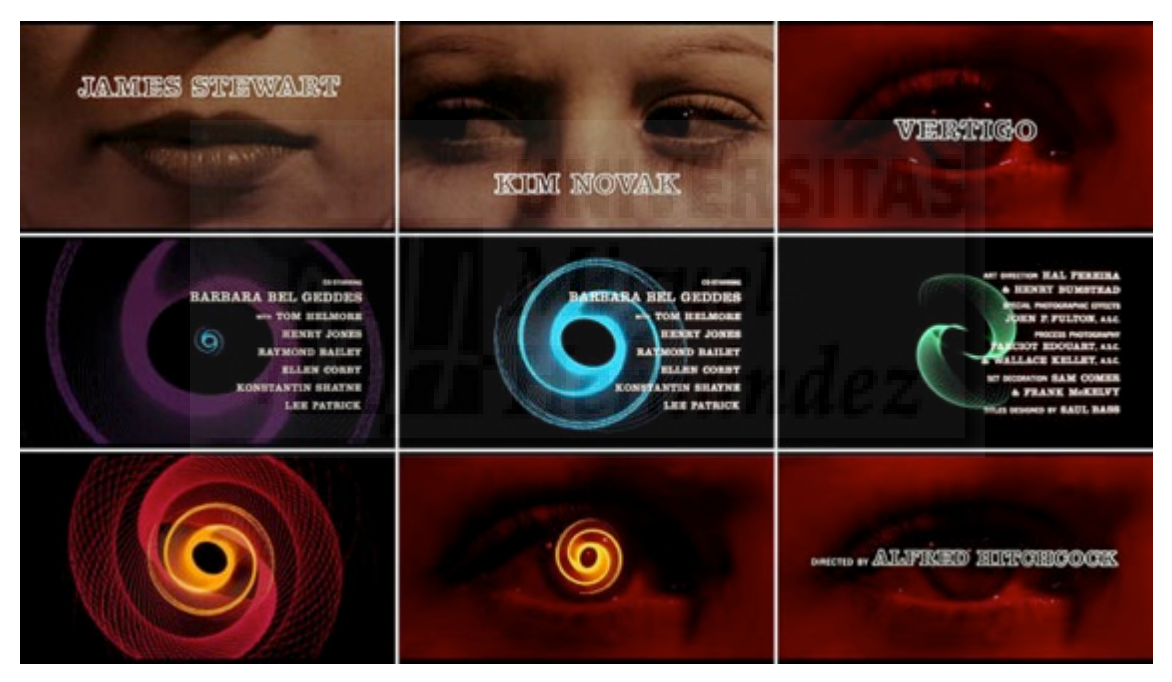

Figura 17 – Fotogramas títulos de crédito de Vértigo (1958) por Saul Bass http://www.artofthetitle.com/title/vertigo/

A finales de los 60, Bass empezó a realizar sus propias películas y cortometrajes, como *Why man creates* (1958) por el cual recibió un Oscar. Y es que esta habilidad para la creación de símbolos gráficos que consigan desenvolver una secuencia de títulos de una película de una forma tan sintética y creativa, llevó a Bass a trabajar en el mundo del diseño gráfico de identidad corporativa, creando tanto logotipos como todo tipos de elementos gráficos para marcas como American Telephone & telegraph, Continental Ailines o Warner Comunications, entre otras.

Posteriormente trabajó también para Martin Scorssese, realizando los títulos de crédito de *Uno de los nuestros* (1990) y varios filmes más de este director. Hasta que falleció en 1996.

Grandes diseñadores de títulos de crédito de películas como James Bond o Atrápame si puedes, reconocen que su principal referencia es Saul Bass, el pionero de este arte. Gracias al cual, los títulos de crédito se empezaron a reconocer como una nueva forma de expresión artística.

Por ello podemos afirmar que este artista gráfico, además de ser el pionero en la creación de títulos de crédito, ha sido y sigue siendo el maestro de los artistas que quieren crear títulos que sean parte de la película y hagan al espectador introducirse en la película antes de que esta empiece.

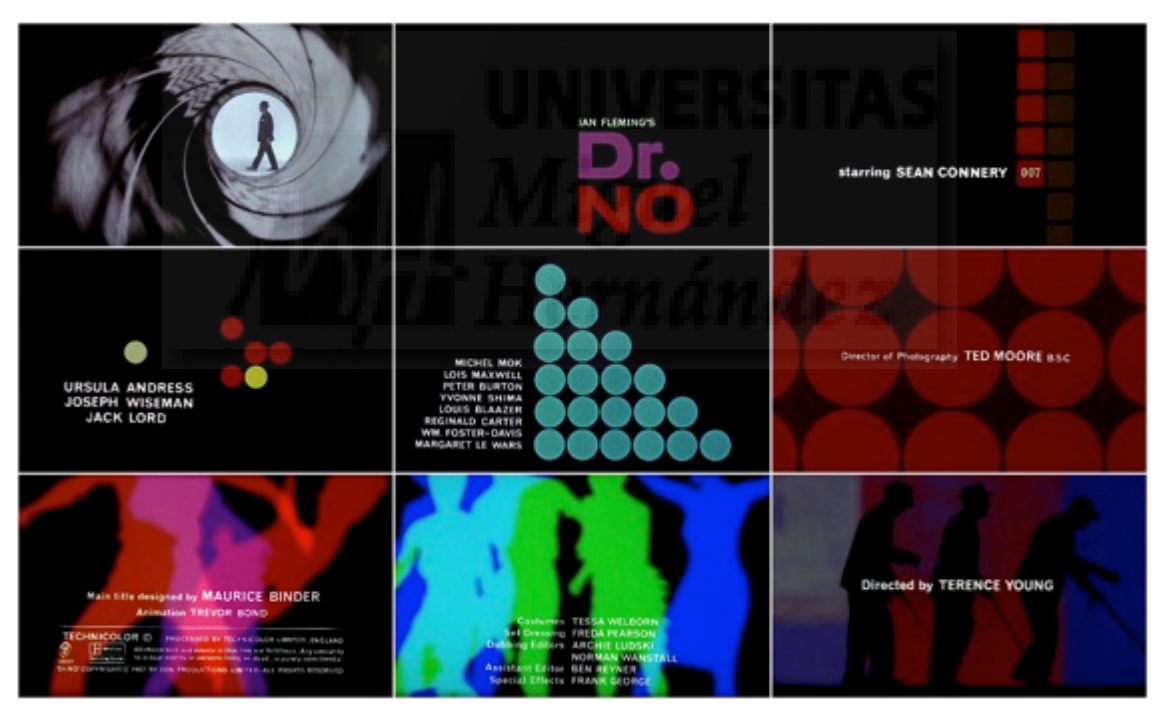

Figura 18 – Fotogramas *James Bond* (1962) por Maurice Binder http://www.watchthetitles.com/articles/00262-dr\_no

Como podemos observar en la Figura 18, el artista Maurice Blinder, que ha trabajado en catorce películas de la saga de James Bond, emplea la técnica de los gráficos animados y siluetas sobre fondo negro al estilos de su precursor Saul Bass (Ver Fig.17).

Y es que, aunque nuestro proyecto se trate de una cabecera, como ya hemos comentado, está muy relacionada con los títulos de crédito, y en especial a este tipo de créditos, en los que se emplean formas y gráficos en movimiento para introducir la película.

También, y aunque no nos hayamos centrado en ello, existen un número inabarcable de ejemplos destacables en otros formatos, como en programas o series de televisión, videoclips, videojuegos, etc. que también emplean técnicas similares a la que buscamos para nuestro proyecto. Pero hemos decidido destacar los dos siguientes, ya que son los que más nos han influenciado. El primer ejemplo, y muy relacionado con el estilo gráfico de nuestro proyecto, sería la cabecera de la serie *Mad Men*, creada por la empresa Imaginary Forces y que rinde homenaje a Alfred Hitchcock. (Ver Fig. 19) Como podemos ver, la silueta del hombre con traje que protagoniza esta intro está realizada con la técnica de la rotoscopia.

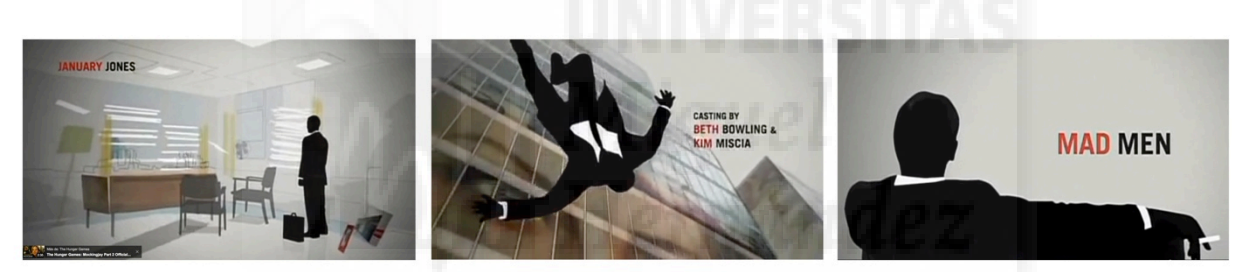

Figura 19 – Fotogramas *Mad Men* - https://www.youtube.com/watch?v=WcRr-Fb5xQo

El otro ejemplo, en este caso de un videoclip musical, sería el de la canción *Do I Wanna Know?* del grupo Arctic Monkeys (Ver Fig. 20), que por su estética simplista de formas planas sobre fondo negro podría remitirnos de nuevo a Saul Bass o incluso a Jonh Withney.

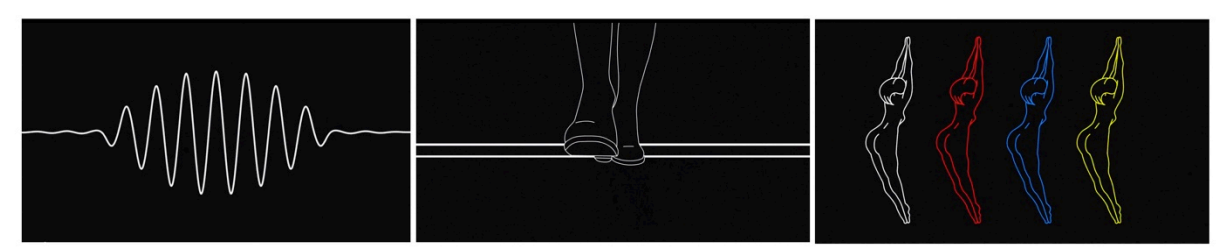

Figura 20 – Fotogramas *Do I wanna know?* Artic Monkeys- https://www.youtube.com/watch?v=bpOSxM0rNPM

#### **5.2.2 Cabeceras de moda.**

Para poder hablar de las cabeceras de moda, antes tenemos que volver a retroceder atrás en el tiempo, pero esta vez para hablar de la publicidad en relación con la moda, y es que la función de una cabecera no es otra que publicitar un producto o marca.

Como se mencionó anteriormente (Consúltese apartado 5.1.), la moda se ha encargado de marcar el estilo de belleza durante todo el siglo XX, desde entonces y hasta la actualidad, el medio que se ha ocupado principalmente de informar a la sociedad de las tendencias han sido las revistas.

La publicidad antes era más pasajera e instantánea, no era recordada durante mucho tiempo por las personas, en cambio ahora va mucho más allá, se busca la manera de captar la atención del espectador de formas muy creativas, no solo con las revistas, sino a través de spots publicitarios en la televisión, *fashion films* (Ver Fig. 21) cabeceras en incluso se difunde con fotografías y vídeos por las redes sociales. Por eso, es muy importante atender a la estética que lo caracteriza, los modelos, las tendencias, colores, estilos gráficos, por que la intención es que el espectador retenga el mensaje y quiera adquirir dicho producto. Cada marca, cada producto y cada mensaje tiene que transmitir los valores que la identifiquen, valores que varían año tras año dependiendo de las tendencias y cambios que se producen en la sociedad.

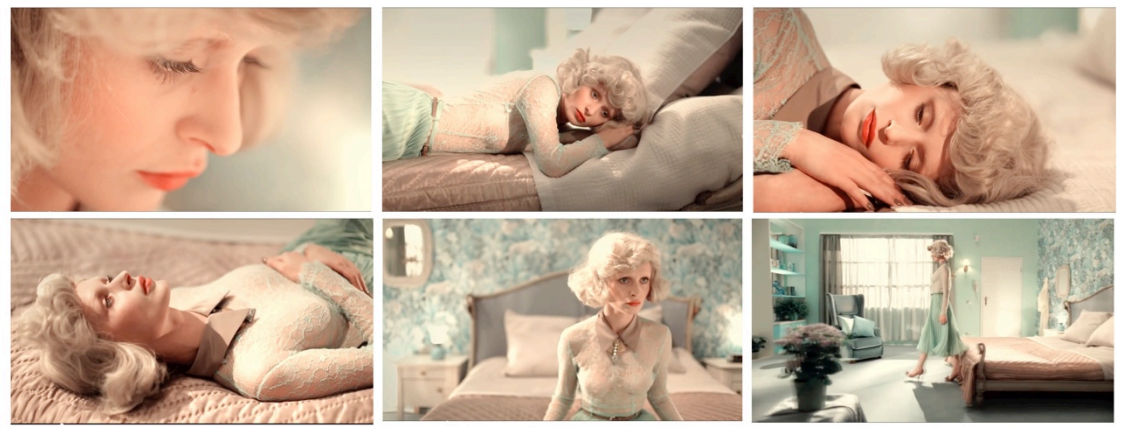

Figura 21 – Fotogramas del fashion fil,m *Hors d'oeuvre* de Mónica Menez https://www.youtube.com/watch?v=vBqaKXqIO3k

Cada vez vemos campañas más rompedoras, con modelos que no cumplen los clásicos canon de belleza, ya se apuesta por los tatuajes, piercings, personas de todas las tallas y razas, etc. Como podemos observar en la siguiente imagen (Ver Fig.22) perteneciente a una campaña de la marca Desigual, la modelo Winnie Harlow que padece Vitiligo, una enfermedad degenerativa de la piel, es la imagen de esta firma que busca siempre sorprender con su publicidad.

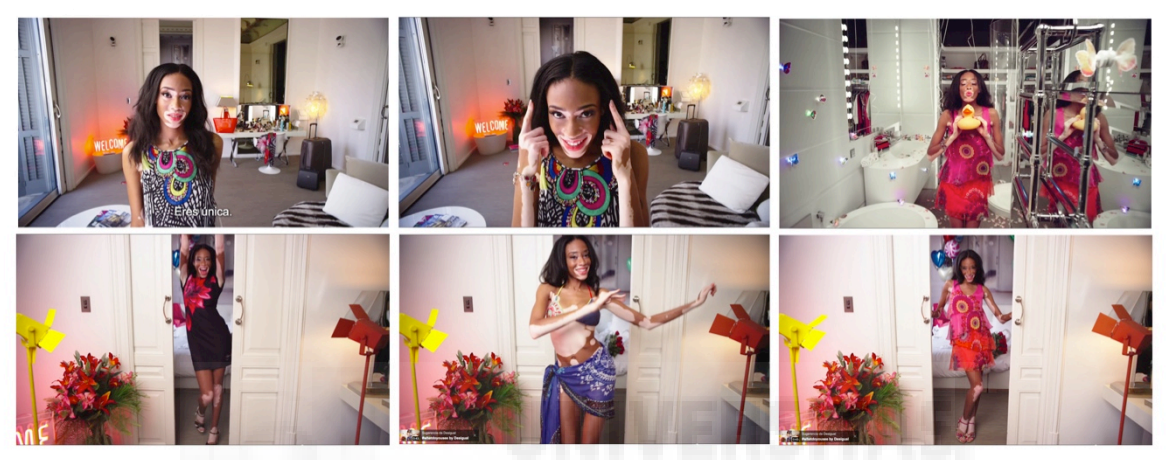

Figura 22 – La modelo Winnie Harlow con la enfermedad vitiligo para la Campaña Desigual 2015. https://www.youtube.com/watch?v=69WSTeVIQZE

En el caso de nuestra cabecera de moda, intentaremos crear un producto atractivo y que al mismo tiempo consiga reflejar la esencia de la marca y la colección. Por eso pensamos que podía ser una buena idea realizar una pieza audiovisual para presentar una colección de la marca DavidCatalan a modo de animación, ya que existen muchos spots y cabeceras de programas realizados con esta técnica, pero publicidad de moda con de este estilo encontramos menos. Es esta escasez de cabeceras de moda animadas lo que hace que sea más interesante la idea de crear una y que además pueda ser utilizada por la marca para promocionar su colección.

En la actualidad tenemos varios escenarios en los que exponer piezas audiovisuales, pero en nuestro caso el medio que se utilizará para la promoción del proyecto será Internet, ya que hoy por hoy, es el medio más visitado, económico y que no para de crecer y por lo tanto es clave para una rápida difusión a través de redes sociales y apps. Debemos adaptarnos a los nuevos tiempos, las tendencias evolucionan junto con los cambios culturales y sociales, y las cabeceras o anuncios son una rama más de la información cuya función es comunicar y ser comercialmente atractivos.

#### **5.3. Diseño y estética de la propuesta.**

Ahora que ya tenemos claro como funciona la industria de la moda, que son la cabeceras y de donde provienen, es el momento de centrarnos en una de las partes más importantes de este proyecto, su diseño y estética.

Y es que se trate de una campaña de marketing, exposición en un museo, un anuncio de una bebida o un videojuego, los diseños que los conforman son el conjunto de muchos conceptos y teorías aplicadas a la práctica procedentes de diversas disciplinas. Ya que todo tiene un sentido visual, lo que concebimos como atractivo viene dado por unos principios universales, y es nuestra percepción humana la que los define.

Para conseguir un buen diseño hay muchos factores a tener en cuenta, una serie de reglas, guías y consideraciones generales que debemos seguir si queremos realizar un producto atractivo con la capacidad de calar entre el público. Por ello, se van a enumerar a continuación una serie de principios que se van a emplear a la hora de crear la estética de los planos de nuestra cabecera audiovisual de moda.

• El color

En cualquier medio de comunicación, el color es una pieza clave para lograr transmitir al espectador el mensaje que deseemos. Identifica la imagen corporativa de un medio de comunicación, producto o identidad de una empresa.

En este proyecto se va a utilizar la gama cromática que se emplea en la colección "No Signal" de DavidCatalan, diferentes tonalidades de rojo, que van desde un rosa pastel hasta un rojo granate muy intenso. Además de esta gama cromática se empleará el blanco y el negro para las figuras y el fondo aportando a la pieza pureza y elegancia al mismo tiempo. (Ver Fig.23)

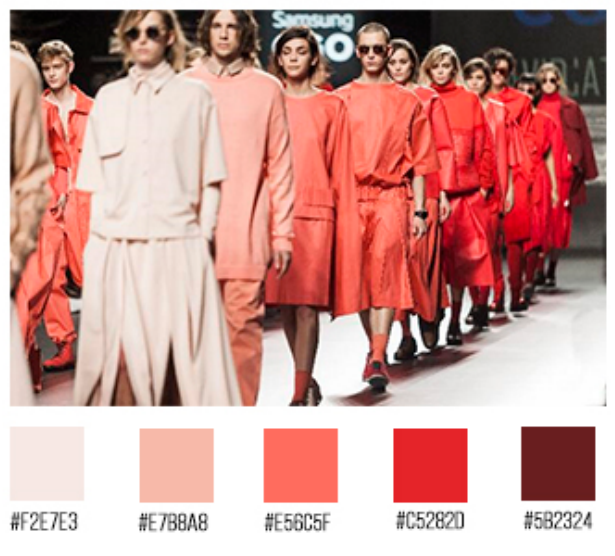

Figura 23 – Gama cromática colección No Signal

El efecto de exposición

El efecto de exposición tiene lugar cuando los estímulos se presentan de manera repetida, por ejemplo cuando se repite una canción o un lema y tiene así más posibilidades de hacerse popular. A medida que el nivel de exposición aumenta con el tiempo, la familiaridad con la misma también habrá aumentado, y por lo tanto mayor aceptación. Esto no significa que debamos repetir elementos de manera excesiva ya que se podría llegar a la redundancia consiguiendo el efecto contrario, que el espectador deje de mostrar interés.

En nuestro proyecto, este principio se aplica cuando repetimos varios efectos para generar coherencia estética y dar ritmo al discurso audiovisual, por ejemplo cuando repitamos el efecto de *glitch* en varios planos (Ver Fig. 24), efectos de sonido, o el ritmo de la música se mantenga durante toda la pieza. Dotando a nuestra obra de una coherencia formal, manteniendo un estilo y una forma común, lograremos provocar una sensación de unidad.

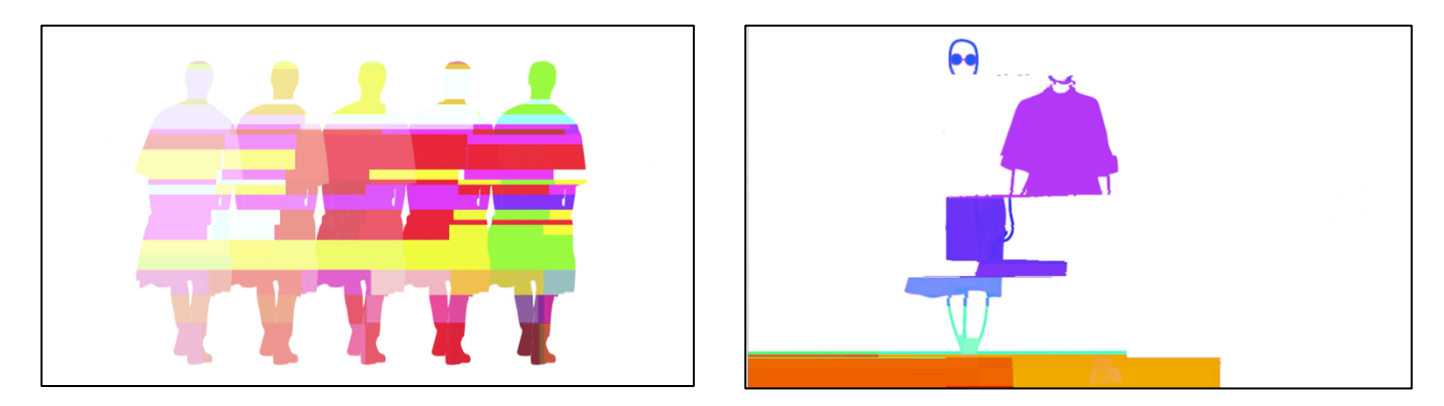

Figura 24 – Fotogramas de la cabecera.

#### • Relación Figura-Fondo

 

Se trata de uno de los diversos principios de percepción de la Gestalt<sup>5</sup>, que consiste en separar los estímulos en figuras y fondos. Las figuras constituyen el centro de atención y los elementos del fondo componen un contexto más neutro, y cuando la figura y el fondo son de colores opuestos como blanco y negro, se genera ambigüedad, pudiendo así centrar la atención del espectador con más facilidad y minimizar las confusiones en la percepción.

Como podemos ver en la siguiente imagen (Ver Fig. 25), percibimos la silueta negra como figura, y el blanco como fondo, ya que el peso recae sobre el elemento más oscuro y que además está en movimiento.

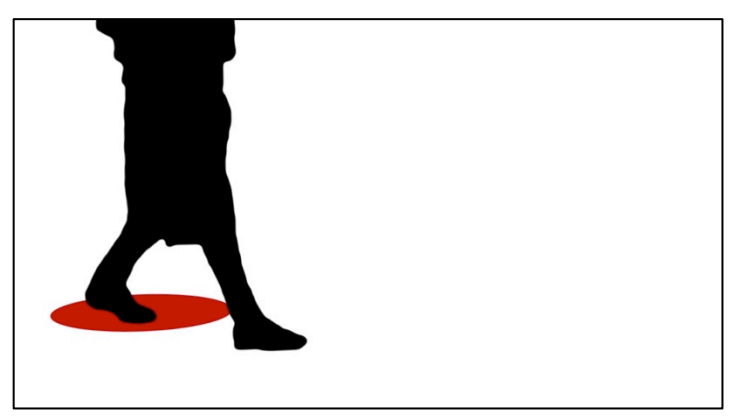

Figura 25 – Fotograma cabecera.

<sup>5</sup> Las leyes de la Gestalt son unas reglas que explican el origen de la percepción a partir de los estímulos. Fueron establecidas por el psicólogo Max Wertheimer y sus partidarios, en el contexto de la línea de investigación de la escuela alemana de la psicología de la Gestalt

#### Personajes sin rostro

Otra de las características esenciales que compone la estética de nuestro proyecto es la forma de presentar a los modelos. Veremos que en ningún momento mostramos el rostro, solo contorneamos con una línea gruesa negra las extremidades y la cabeza de los personajes, dando así todo el protagonismo a la ropa y restándoselo al cuerpo y la cara.

De esta forma no distinguimos con claridad de que género es el modelo ni sus facciones, solo nos interesa destacar el vestuario de la colección y dotar de una estética propia a nuestra cabecera audiovisual. Además, y como podemos observar en la siguiente imagen (Ver Fig. 26), hemos añadido sobre la cara de todos los modelos por motivos estéticos, unas gafas de sol que aportan un estilo desenfadado y coherencia visual al proyecto.

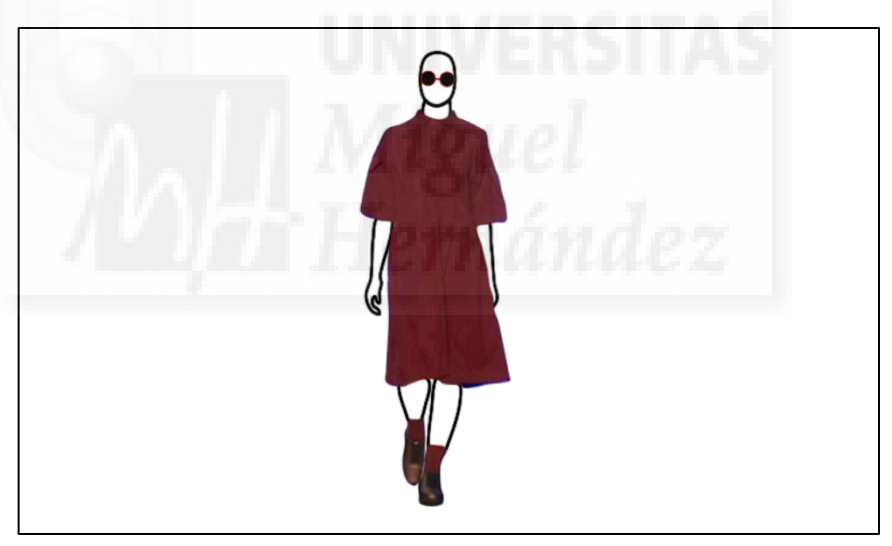

Figura 26 – Fotograma cabecera.

# • El patrón rítmico

La duración de las animaciones ha ido evolucionando de forma gradual con el tiempo, consolidándose en un tipo de animación cada vez más rápida, en donde los tiempos de presentación son más cortos y ajustados. Esto es debido a que nos adaptamos a la velocidad de exposición que nos reclaman los medios de comunicación

y a una sociedad exigente que cada vez pide un consumo más acelerado de los contenidos.

En el caso de nuestro proyecto, y teniendo en cuenta que se va a trasladar a Internet directamente para su difusión, pensamos que la duración aproximada no debía exceder de un minuto. Además de breve, debía ser dinámico, vistoso y que en poco tiempo consiga transmitir la filosofía de la marca y estética de la colección.

• La estética del error (*Glitch*)

Como ya se ha nombrado anteriormente (Consúltese apartado 4.2.), uno de los rasgos estéticos que definen la temática de la colección es el error informático o *glitch,* por ello es importante que quede bien reflejado en nuestra cabecera. Y, aunque nos pueda parecer algo molesto cuando ocurre inesperadamente en una pérdida de la señal de la televisión, mientras jugamos a un videojuego o se nos queda colgado el ordenador, si este efecto lo creamos a propósito puede generar incluso la sensación contraria, que nos atraiga, ya que lo imperfecto también llama la atención. Este efecto *glitch* no solo se puede aplicar a imagen y a video, sino que también lo podemos encontrar en el sonido y la música. Kim Cascone (2000 p. 12) en su artículo "Las estéticas del Error: Las tendencias "Post-Digitales" en la música contemporánea por computador" afirma que:

En realidad el error se ha convertido en una prominente estética en la mayor parte de las artes de finales del Siglo XX, recordándonos que nuestro control sobre la tecnología es una ilusión y revelando que las herramientas digitales no son tan perfectas, precisas y eficientes como los humanos que las construyeron. Las nuevas técnicas son a menudo descubiertas por accidente, por alguna falla, intento técnico o experimento.

De esta manera, esta estética del error va a verse reflejada tanto en el video como en el audio simultáneamente, es decir, habrán momentos en los que generemos un *glitch* o interferencia sobre un modelo en movimiento y al mismo tiempo podamos escuchar un leve chispazo que lo acompañe (Ver Fig. 24).

#### La tipografía

Mediante un tipo de fuentes u otras reproducimos la comunicación con el fin de que el lector que descifre su contenido sea capaz de entender la información que nosotros queremos transmitir. Cuando realizamos un diseño de cualquier tipo deberemos tener en cuenta varias características tipográficas como son el cuerpo, tamaño, separación de los caracteres, grosor, etc. además del contraste entre el fondo y el texto para facilitar su lectura.

Como podemos ver en las siguientes imágenes correspondientes a nuestro proyecto, hemos utilizado una única tipografía ya que el logotipo de la marca y de la colección han sido insertados sin modificaciones ni manipulaciones, y por lo tanto solo hemos necesitado una para introducir las palabras que dijo el astronauta John Glenn cuando, estando en su cohete en el espacio, perdió la comunicación e intentaba ponerse en contacto con la base de la Nasa, "Perdemos la imagen, el sonido se entrecorta y aparece nieve en los monitores". Palabras que inspiraron a David Catalán a la hora de crear su colección y que vemos interesante introducir en este proyecto. La tipografía empleada es BEBAS NEUE, en mayúsculas, de trazo fino y limpio, muy similar a la utilizada en el logotipo de la marca.

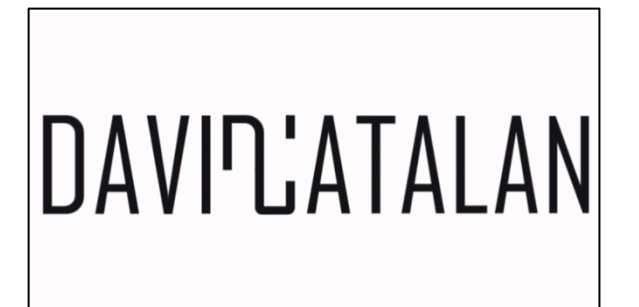

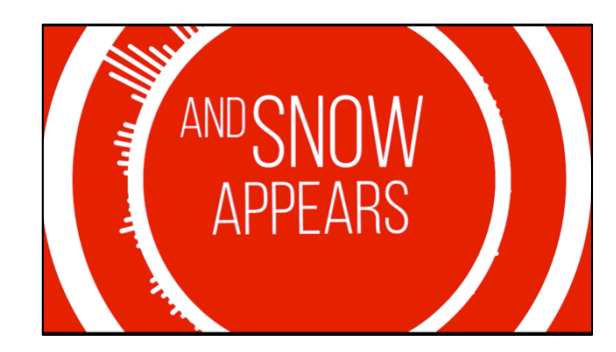

Figura 27 – Fotogramas de la cabecera.

#### **5.4**. **Empleo y técnica de After Effects y Motion Graphics.**

Para la realización de la parte práctica de este proyecto se va a emplear principalmente Adobe After Effects, una herramienta dedicada principalmente a la creación, composición, efectos especiales y gráficos digitales en movimiento. Nos permite realizar animaciones y componer creaciones en un espacio 2D o 3D, gracias a la superposición de capas que pueden ser de video, fotografías, sonidos, dibujos vectoriales… Además tiene una gran variedad de efectos que podemos combinar entre sí y ajustar dependiendo de lo que queramos conseguir, como por ejemplo separar sujetos de un croma e integrarlos en un fondo diferente usando la corrección de color o etalonaje, hacer traking, mapping o rotoscopia, diseñar intros con títulos animados, etc.

En primer lugar, uno de los efectos que se va a crear con esta herramienta para el presente proyecto son los gráficos animados o *Motion Graphics*, es decir, piezas de vídeo que combinan las técnicas de la animación y el audiovisual con el diseño gráfico. Y es que actualmente es una técnica muy utilizada ya que nos permite aprovechar múltiples recursos para publicitar un producto o contar una historia, ya que podemos conseguir transmitir ideas de una forma gráfica e intuitiva y visual al espectador en pocos segundos, de una forma que se entienda mejor que con cualquier palabra. Además de permitirnos integrar diferentes recursos multimedia como fotografías, videos, animaciones 3d, etc. En general es la técnica perfecta para representar un relato o idea mediante el diseño gráfico animado.

En nuestra pieza se empleará esta técnica en varias ocasiones a modo de transición y para animar varios textos y figuras creando la sensación de continuidad. (Consúltese apartado 6.3. Animar con After Effects)

A parte de esta técnica, también realizaremos la de la rotoscopia para separar a los modelos desfilando del fondo y combinaremos la imagen real con partes del cuerpo dibujadas, también crearemos efectos de profundidad con capas 3D, generando la sensación de que nos sumergimos dentro del video, y el efecto *glitch,* que como comentamos anteriormente aplicaremos sobre las animaciones ya creadas al final.

# **6. PROCESO DE PRODUCCIÓN**

#### **6.1. Idea y** *Storyboard*

El primer paso a la hora de elaborar un proyecto de carácter audiovisual es definir la idea que lo engloba. En nuestro caso, al no tratarse de un cortometraje con una historia determinada, diálogos, etc. no tenemos la necesidad de escribir un guión, pero si de fijar una idea que posteriormente pueda ser plasmada en papel a modo de *storyboard* y llevada luego a la pantalla.

Nuestra cabecera de moda habla de la señal como algo continuo y que no se detiene a menos que se produzca un fallo en la conexión o error informático (*glitch*), el concepto de que todos los elementos siguen un ritmo y la sensación de que nos sumergimos dentro de los elementos del video.

Tras haber fijado esta idea se ha procedido a la elaboración del *storyboard*. Como podemos ver, en el primer plano la cámara se va acercando hacia una estrella, seguidamente tras llegar a la estrella leeremos el nombre de la marca DavidCatalan. Al ir acercándonos, vemos como a través de las letras aparecen los modelos desfilando, mientras la cámara se sigue acercando hasta llegar a unos círculos que empiezan a moverse creando formas y acabando convirtiéndose en un enchufe.

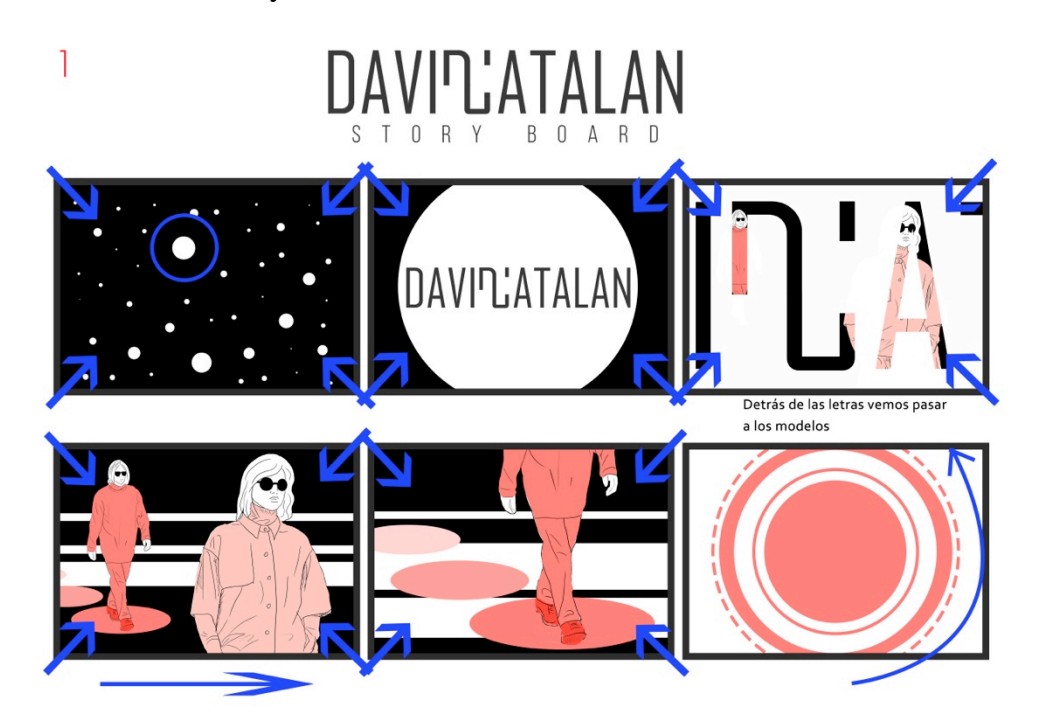

Figura 28 – Hoja 1 del *storyboard* 

Este enchufe se desconecta rápidamente y se apaga la pantalla. Después vuelve a encenderse y aparece una silueta de un modelo desfilando de izquierda a derecha que se multiplica en varias siluetas mas. Las barras horizontales que aparecen en la parte superior e inferior del plano se desplazan y vemos a varios modelos desfilando hacia nosotros, al mismo tiempo la cámara se va a desplazar frontalmente entre los modelos hasta llegar al último en el que la cámara entrará en la ropa a modo de transición.

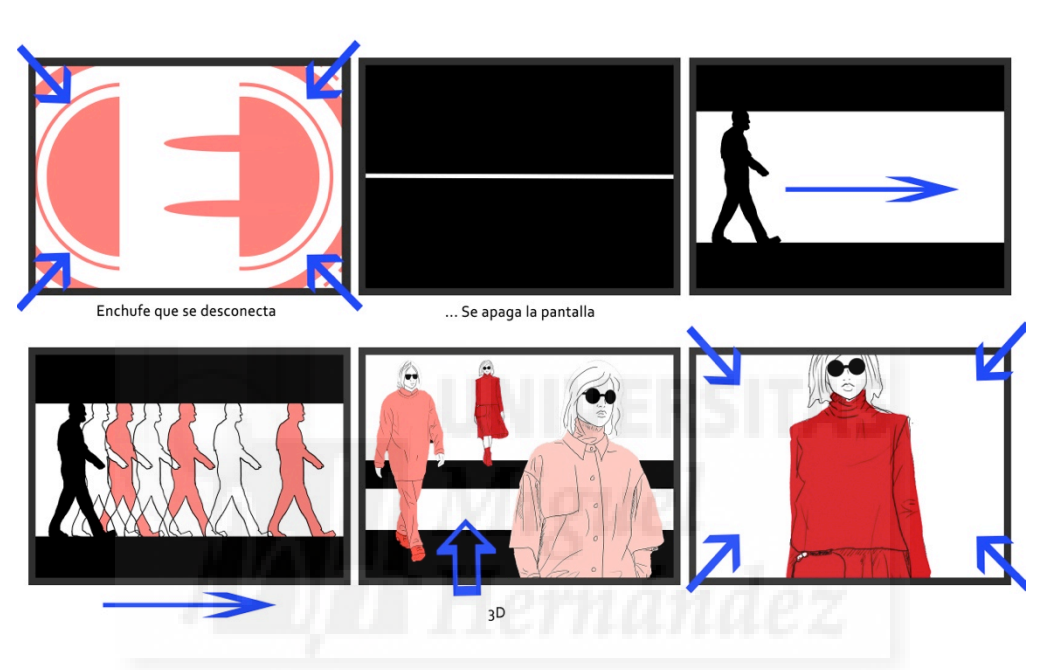

Figura 29 – Hoja 2 del *storyboard* 

Al introducirnos en la ropa del modelo, con el fondo del color de la prenda, veremos una serie de ondas y unas palabras que irán apareciendo. Se tratará de una frase que se hizo célebre en 1962, cuando el astronauta John Glenn empezó a tener problemas en la conexión durante el programa espacial estadounidense para intentar comunicarse con la base de la NASA. La traducción de esta frase dice: "Perdemos la imagen, el sonido se entrecorta y aparece nieve en los monitores". En el siguiente plano estas ondas se dispersarán y aparecerá otra modelo distorsionada por las interferencias, que desfilará frontalmente y de su lado aparecerán dos barras negras que dejarán ver a la misma modelo repetida pero en color blanco, la modelo del centro desaparecerá y seguidamente las barras negras dejando ver en el centro del plano una silueta roja.

 $\overline{2}$ 

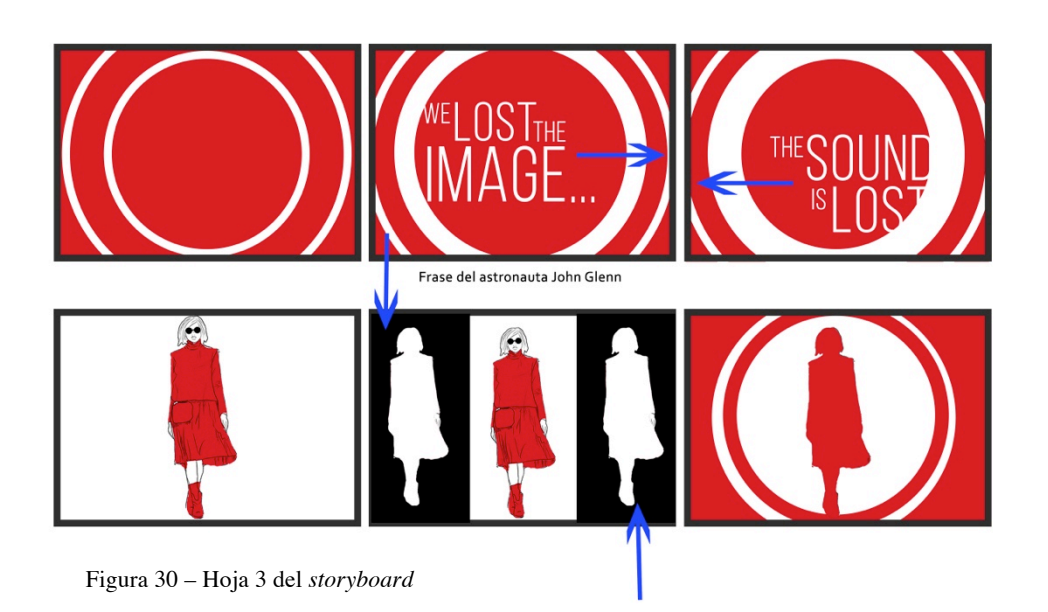

Seguidamente, desde el interior de la silueta, volverán a aparecer las mismas ondas con el texto de John Glenn para terminar la frase anterior. El círculo se cerrará dejando ver otra silueta similar a la del inicio en la que un modelo avanza creando círculos de colores en el suelo y al mismo tiempo acercándose a la pantalla hasta quedar totalmente en negro. De aquí aparecerán gráficos animados circulares, que sin llegar a

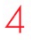

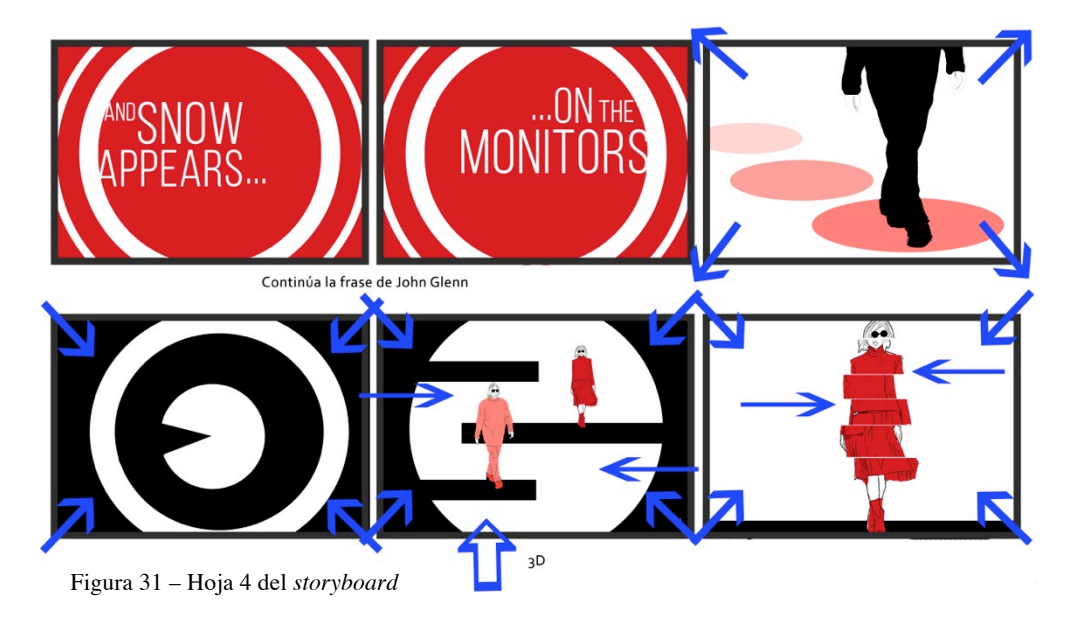

detenerse mostrarán a tres modelos más, y frontalmente la cámara se acercará hasta llegar al último modelo que se acabará descomponiendo en interferencias.

Para finalizar la pantalla volverá a apagarse de repente apareciendo el nombre de la colección "No Signal".

ÏŸÜ Pérdida de señal

Figura 32 – Hoja 5 del *storyboard* 

5

Aunque en el *storyboard* no se pueda apreciar, en muchos planos habrán efectos que den la sensación de que la señal está fallando, como hemos comentado anteriormente usando la técnica del *glitch*, que se realizará sobre los elementos que ya estén creados intentando que coincida en los golpes de la música.

#### **6.2. Creación de las figuras y gráficos en Illustrator**

El siguiente paso antes de pasar a animar, es diseñar algunos de los planos por capas con la herramienta de diseño vectorial Illustrator, que nos permite crear dibujos que aunque los ampliemos no se van a ver pixelados, además al combinar esta herramienta con After Effects, podremos trabajar con imágenes vectoriales con las que trabajar sin el problema de que pierdan calidad, siempre recordando que es necesario activar la pestaña que tiene el símbolo de un Sol  $(\Box \bullet)$  en los ajustes de efectos de la línea del tiempo para evitar el pixelado.

El plano de las estrellas que nos conducen hasta el logotipo de la marca se ha creado dibujando varias capas de estrellas unas sobre otras, para que posteriormente puedan ser distribuidas en After Effects en una vista tridimensional.

También hemos utilizado esta herramienta para crear una máscara de recorte, es decir, hacer que a través de un logotipo, como es nuestro caso, podamos ver un vídeo en movimiento pasar por dentro de las letras. Y esto se ha conseguido de una forma muy sencilla, primero abriendo nuestro logotipo vectorial en Illustrator y colocándolo sobre un fondo blanco, seleccionando estas dos capas juntas las copiamos, y seguidamente las pegamos en After Effects creando instantáneamente una máscara transparente que nos permite ver que hay detrás de estas letras. (Ver Fig. 33)

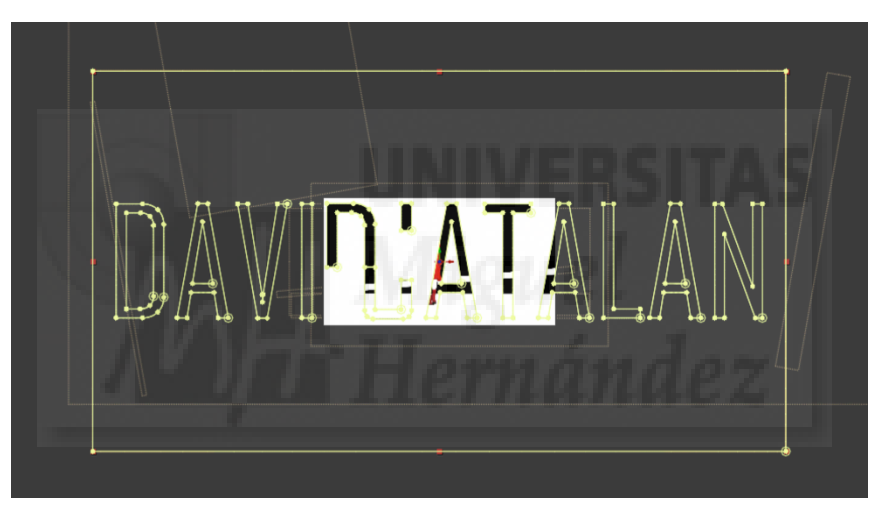

Figura 33 – Captura de pantalla proyecto After Effects

Por otro lado, también nos ha servido para poder dibujar el plano del enchufe, ya que los círculos en movimiento se han realizado con el propio After Effects, pero cuando se trata de figuras un poco más complejas nos es más útil acudir al Illustrator. También hemos utilizado esta herramienta a la hora de dibujar las gafas de sol que llevan los modelos, cambiando la forma y el color dependiendo de la ropa y si se trata de un modelo masculino o femenino.

#### **6.3. Animar con After Effects**

#### **6.3.1. Preparación del video**

El primer paso a tener en cuenta antes de pasar a animar con nuestro software de edición After Effects es configurar el espacio de trabajo. El proyecto deberá adaptarse tanto a las necesidades de nuestro monitor como a los futuros dispositivos en los que se vaya a visualizar, por lo que empezamos por ajustar la resolución a nuestras necesidades con el fin de optimizar el rendimiento del ordenador sin perder calidad en la imagen pero sin necesidad de generar archivos que ocupen un espacio que dificulte el funcionamiento de nuestra herramienta de trabajo.

Luego creamos una nueva composición y decidimos el sistema de grabación más adecuado, NTSC o PAL. En nuestro caso optamos por PAL, el sistema europeo que se basa en una reproducción a 24 fotogramas por segundo y que, teniendo en cuenta que los videos sobre los que se han realizado nuestras animaciones emplea este sistema, no sería lógico usar NTSC ya que consta de 30 fotogramas por segundo, y por lo tanto el programa tendría que inventarse fotogramas o directamente nos generaría saltos tanto en el video como en el audio.

El siguiente paso fue comprobar la configuración del color, teniendo en cuenta que se trata de un proyecto en formato video y debemos asegurarnos que tanto nuestros archivos como el entorno de trabajo sea en RGB.

Por último y antes de empezar a animar, solo quedaba elegir el tamaño de pantalla y el tamaño del píxel<sup>6</sup> con el que íbamos a trabajar. Y es que nuestro proyecto, al tratarse de un diseño para web, nos da la libertad de poder configurar las dimensiones a nuestro gusto, siempre teniendo en cuenta que las pantallas son panorámicas. Por eso decidimos que el formato 1050 x 576 p. sería el adecuado. Luego comprobamos que el tamaño de píxel que venía predeterminado era el adecuado para la proporción de

 

<sup>6</sup> Las proporciones de aspecto de píxeles describen la proporción entre el ancho y el alto de los píxeles que componen un archivo de vídeo o de imágenes fijas. Los píxeles pueden ser cuadrados o no cuadrados (rectangulares). Los píxeles cuadrados tienen una proporción de 1:1. Sin embargo, en el sector del cine y del vídeo, se suele omitir **:1** y las proporciones se expresan con un único número.

nuestro video, siempre deberá ser 1 : 1 *square pixels* o píxels cuadrados para que no se distorsionen en pantalla.

#### **6.3.2. Gráficos animados**

El siguiente paso ya era comenzar a animar empezando por los elementos más sencillos, en este caso los gráficos animados o *motion graphics*. El primer gráfico que realizamos fue el del plano del enchufe (Ver Fig. 34), primero creamos una nueva composición con la configuración que hemos comentado anteriormente, seguidamente insertamos un sólido blanco a modo de fondo y sobre esto generamos una nueva capa de forma que viene vacía de forma predeterminada, por lo que vamos a agregar una forma de elipse y un trazado. Luego elegimos el color de nuestra elipse, en este caso uno de los tonos rojizos que emplea la colección, y empezamos la animación colocando en el *timeline*, primero un key frame<sup>7</sup> en el inicio y otro en el fin, esto determinará la duración de la animación*.* En el primer fotograma pusimos los valores a cero y en el último la forma final que queremos que tenga la elipse. Así, jugando con los diferentes valores de la capa de forma, como el tamaño del trazado elíptico, el ancho, la velocidad, utilizar el desenfoque de movimiento, rotación, etc. y añadiendo luego más elipsis de distintos tamaños y colores en diferentes momentos del *timeline*, conseguimos una animación dinámica y totalmente personalizable.

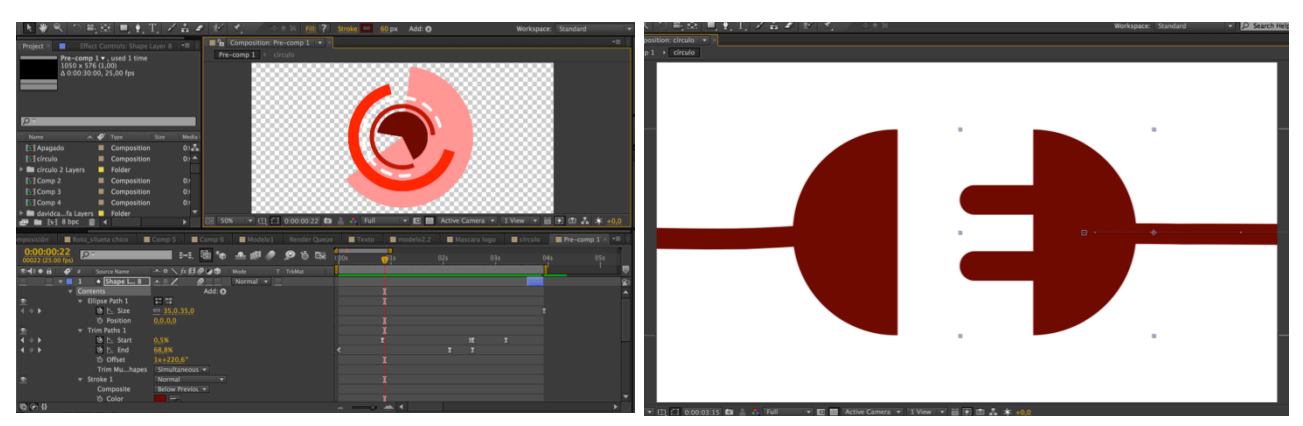

Figura 34 – Capturas de pantalla proyecto After Effects

 

 $7$  Key Frame o Fotograma Clave, para que un objeto pueda ser animado es necesario tener un mínimo de dos fotogramas clave para que el proceso de transformación se produzca. Cada uno de estos fotogramas contiene una información que indica unos valores concretos en momento determinado del tiempo.

Finalmente, para terminar esta animación, trajimos de Illustrator el dibujo del enchufe separado por capas y lo hicimos coincidir con el último fotograma que debía ser igual en cuanto a forma y color, seguidamente lo animamos colocando un fotograma clave con el enchufe unido y un segundo más tarde, otro fotograma clave pero esta vez con las partes separadas fuera del plano. Por último le añadimos a este movimiento un efecto de aceleración en el primer fotograma para crear la sensación del tirón que le damos al enchufe para que se separe de la otra parte.

Empleando esta misma técnica realizamos los planos de las frases del astronauta, en los que vemos aparecer de nuevo círculos blancos sobre un fondo rojo que se mueven simulando ondas, además añadimos un efecto junto con una pista de audio para crear una forma de onda sobre uno de los círculos, así conseguimos que el espectador, sin conocer que esas palabras pertenecen a un astronauta, entienda que se trata de una frase que dijo alguien el cual ha perdido la conexión. Esto acompañado de un audio en el que se escucha con un poco de distorsión la voz de un hombre intentando comunicarse y añadiendo los efectos de interferencias sobre la imagen, conseguimos que al ver el video se entienda lo que queremos transmitir.

También introducimos gráficos animados más sencillos en el plano final, en este caso creamos círculos blancos sobre el fondo negro que se expanden. Y para realizar el efecto de pantalla apagándose cuando el enchufe se desconecta y al final del video antes de que salga el nombre de la colección.

#### **6.3.3. Rotoscopia**

Llegamos a la parte con más dificultad del proceso de realización del proyecto, la rotoscopia, que como hemos comentado anteriormente, consiste en recortar o dibujar frame a frame a partir de un una pieza de video.

Empezamos visualizando los videos de las pasarelas a partir de los que íbamos a trabajar, para poder seleccionar de esta forma varios clips en los que los modelos desfilasen unos segundos de forma frontal, otro plano en el que se nos muestra una modelo de abajo arriba y otro de perfil. En total cinco modelos diferentes que, además de haber sido seleccionados por tener una duración y posición determinada, tenían que llevar una tonalidad diferente de rojo en su ropa.

Seguidamente importamos uno de estos clips de video en After Effects, creamos una nueva composición con la misma configuración del principio y empezamos a realizar la rotoscopia. El primer paso fue colocarnos en el primer fotograma de nuestro video, seleccionar la herramienta "pluma" -ya que la herramienta Roto Brush $\delta$  no era eficaz- para crear una máscara con la que iremos añadiendo vértices o vectores siguiendo el contorno de la pieza de ropa, otra máscara sobre el contorno de un zapato y otra sobre el otro zapato. En este punto entraremos en los ajustes de la capa del video donde nos aparecerán las mascaras que hemos creado, ahí seleccionaremos el color del trazado para facilitarnos el trabajo, y dentro de estas máscaras seleccionaremos el ajuste del trazado de máscara y añadiremos un fotograma clave al inicio. De esta forma cada vez que realicemos una modificación de la máscara en otro fotograma quedará marcado y el efecto funcionará.

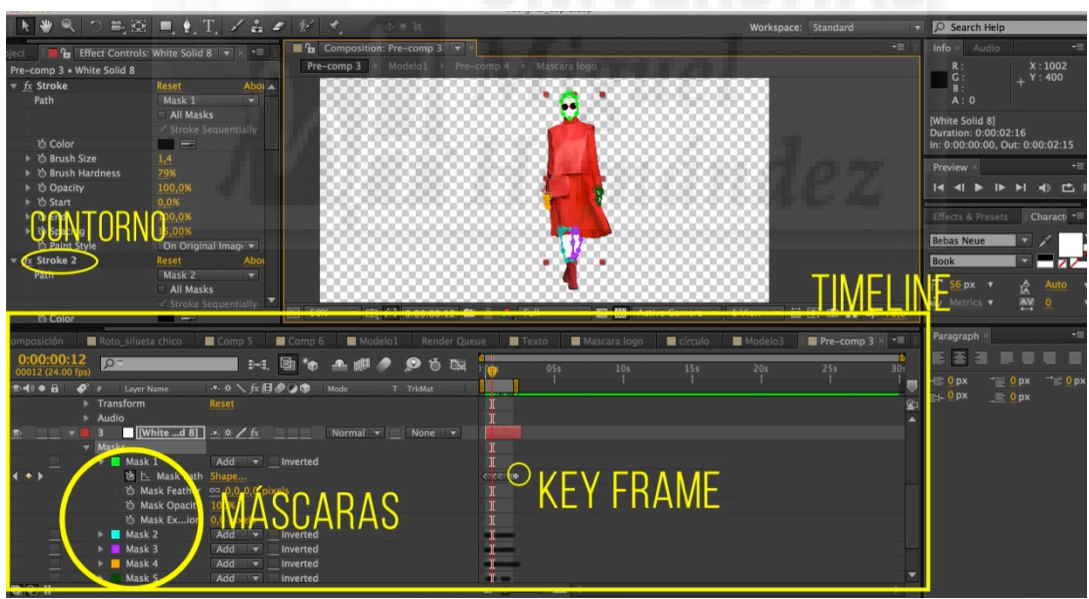

Figura 35 – Captura de pantalla proyecto After Effects

 

<sup>8</sup> After Effects incluye una herramienta que tiene la función de realizar automáticamente una rotoscopia, se trata de la Roto Brush, pero que solo es efectiva en casos en los que el sujeto que deseamos recortar no se pueda confundir con el fondo, tenga poco movimiento, etc. En nuestro caso esta herramienta no era efectiva, ya que no conseguía seleccionar correctamente al modelo y había que modificar fotograma por fotograma la máscara igualmente, además esta herramienta crea un gran número de vectores, muchos más de los que colocaríamos manualmente, y por lo tanto el programa no consigue cargar la animación a tiempo real y ralentiza el proceso de trabajo. Otro inconveniente que suponía usar esta herramienta es que nosotros solo queremos ver las prendas y dibujar las partes del cuerpo visibles, y con esta seleccionaríamos a toda la persona.

Llegados a este punto, empezamos la parte más lenta de todo el proceso, si el clip de video tenía una duración de cinco segundos por ejemplo, y cada segundo está compuesto por 24 fotogramas, vamos a tener que modificar cada una de nuestras máscaras 120 veces, y así con cada modelo. Primero fuimos adaptando la máscara del vestido de la modelo con la herramienta de selección (flecha) y presionando Cmd +  $\rightarrow$ para cambiar de un fotograma a otro, y luego hicimos lo mismo con los zapatos, después solo quedaba dibujar las partes del cuerpo que iban a ser blancas con un contorno grueso negro. Para ello generamos una nueva capa de sólido blanco, desactivamos el ojo que nos indica que la capa está visible para poder visualizar bien el clip de video, seleccionamos la herramienta pluma y de nuevo nos situamos en el primer fotograma sin olvidarnos de añadir, al inicio dentro del trazado de la máscara, un fotograma clave para que las modificaciones queden grabadas. Empleamos una máscara diferente para cada extremidad y para la cabeza, y al finalizar todo este proceso activamos de nuevo el ojo de la capa del sólido blanco sobre la que hemos dibujado y animado las partes del cuerpo, para que pudiéramos visualizar estas partes blancas tuvimos que activar el modo de fusión "añadir" en cada una de las máscaras. Finalmente, el control de efectos seleccionamos "trazo" y lo aplicamos sobre las máscaras, seleccionamos el color negro y la anchura del borde que nos pareció que quedaba mejor. El último paso fue importar de Illustrator las gafas que colocamos sobre la cara del modelo y que animamos fotograma a fotograma como anteriormente.

Esta técnica la empleamos para realizar las animaciones de los 5 modelos diferentes. Como es un proceso muy lento y costoso pensamos que sería una buena opción repetirlos en algún momento del video, para ello vimos interesante transformar a los modelos completos en siluetas monocromáticas, ya que estéticamente se adaptaba perfectamente a nuestro proyecto y nos daba la posibilidad de reutilizar las animaciones sin necesidad de hacer más rotoscopias. Esto fue bastante sencillo, ya que tras precomponer<sup>9</sup> las capas y añadir nuestro a modelo en una nueva composición solo teníamos que ir al control de efectos y buscar "tinte", al aplicarlo sobre esta capa solo teníamos que elegir de que color queríamos que se coloreara el modelo.

 

<sup>9</sup> Precomponer es agrupar ciertas capas que ya se encuentren en una composición. Cuando se precomponen capas, se ubican en una nueva composición que reemplaza a las capas en la composición original. La nueva composición anidada se convierte en el origen de una sola capa en la composición original. La nueva composición aparece en el panel Proyecto y está disponible para su procesamiento o para su uso en cualquier otra composición.

#### **6.3.4. Efecto capas 3D**

El siguiente efecto que realizamos fue el de las capas 3D, se trata de una técnica que consiste en posicionar en una vista tridimensional varias capas distribuidas de forma que queden una detrás de otra, y que al añadir una cámara podremos movernos creando la sensación de que nos encontramos en un espacio tridimensional.

Este efecto ha sido utilizado en nuestro proyecto en tres ocasiones, en el primer plano donde atravesamos un cielo estrellado hasta llegar al interior del logotipo, el plano en el que desde abajo vamos descubriendo a una modelo que sujeta un cable de un enchufe en su mano y seguidamente avanzamos dejando a un lado a otro modelo y finalmente entrando en la ropa de la última, y en el último plano que es muy similar al que acabamos de nombra pero utilizando a otros modelos.

El ejemplo que vamos a explicar de forma más detallada va a ser el segundo, el de la modelo del enchufe. Para realizar este efecto, el primer paso fue distribuir los elementos que iban a componer el plano, en este caso nuestros tres modelos, pensando en como queremos que se vea en el resultado final. Luego activamos el símbolo del cubo ( ) sobre las capas que quisiéramos transformar en 3D, este paso es imprescindible, ya que si no activamos esta opción no podemos seguir el proceso. Seguidamente, en la parte inferior del panel de pre visualización de nuestra composición observamos que aparece una pestaña desplegable en la que de forma predeterminada vemos que pone "Cámara activa", lo cambiamos a "Vista personalizada 1" y observamos desde otra perspectiva a nuestros modelos, más lateral y flotando en un espacio tridimensional. También teníamos a la derecha de esta opción para cambiar la vista a "Dos vistas", de esta forma nos aparecía al lado de la vista anterior una nueva pero esta vez cenital. Teniendo así configurado nuestro espacio de trabajo era el momento de empezar a distribuir a los modelos unos delante de otros en el "Eje Z", es decir, en una capa 3D nuestros elementos se pueden desplazar en tres direcciones, arriba y abajo (Eje Y), derecha e izquierda (Eje X) y delante y detrás en profundidad (Eje Z). Las capas normales 2D no tiene Eje Z, y es en este mismo eje en el que vamos a trabajar para crear el efecto de profundidad deseado.

Tras haber situado a nuestros modelos uno delante de otro en el Eje Z, volvimos a la vista "Cámara activa" y observamos que el tamaño de los modelos no era el adecuado, lo ajustamos y modificamos la posición en el eje X y Y cuando era necesario. Había llegado el momento de añadir una cámara a la composición, para ello en la barra superior seleccionamos "Capa" – "Nueva" y "Cámara", esta capa nos da las posibilidades de ajustar el tipo de focal de la cámara, diafragma, zoom, etc. pero decidimos configurarlo con el objetivo de 35mm.

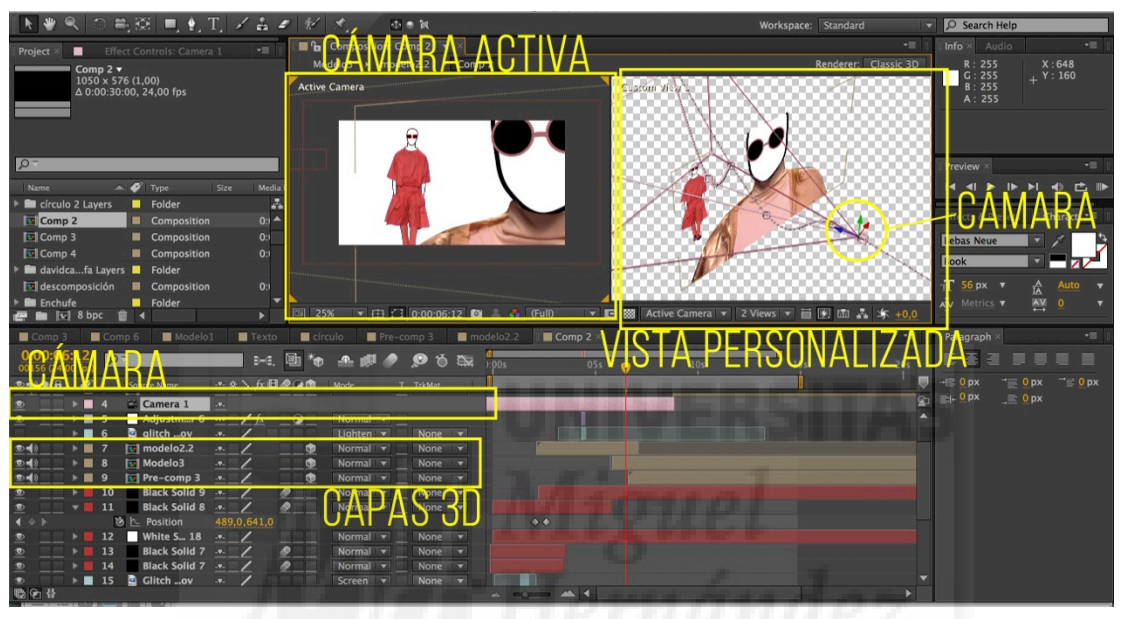

Figura 36 – Captura de pantalla proyecto After Effects

Para mover la cámara y crear la sensación de que avanzamos y nos introducimos entre los modelos, seleccionamos la capa de la cámara y desplegamos la pestaña "transformación", aquí nos encontramos varios ajustes, pero los que en este caso necesitábamos manipular eran el de posición, punto de interés y rotación. Para ello nos situamos en el primer fotograma en el que queríamos que la cámara empezase a avanzar y colocamos un fotograma clave, a partir de ahí, y ayudándonos de las dos vistas, fuimos moviendo el eje Z poco a poco para ir avanzando del primer modelo al siguiente y para acabar dentro de la ropa del último.

Para realizar el plano de las estrellas del principio seguimos el mismo procedimiento, pero en ese caso con menos dificultad, ya que la cámara solo tenía que avanzar frontalmente. En el plano final seguimos exactamente el mismo procedimiento pero sin llegar a adentrarnos tanto en los personajes, moviendo la cámara de forma

lateral para mostrar a los modelos y finalmente centrarse en el último que se acaba descomponiendo.

#### **6.3.5. Efecto** *Glitch*

Como ya explicamos en el apartado "4.2. Referentes visuales", el *glitch* es lo que traducimos como error informático o fallo inesperado que se produce en un aparato electrónico. A partir de aquí aparece el *Glitch Art* que consiste en usar el error con intención artística. En el caso de nuestro proyecto, vimos muy apropiado introducir esta simulación de error intencionado, ya que la propia colección está inspirada exactamente en eso, en la evolución de la tecnología pasando por los errores resultantes de los aparatos electrónicos.

Tras haber realizado todos los planos de la cabecera en diferentes composiciones, empezamos a buscar por Internet videos de pantallas con interferencias de diferentes tipos (Ver Fig. 37)

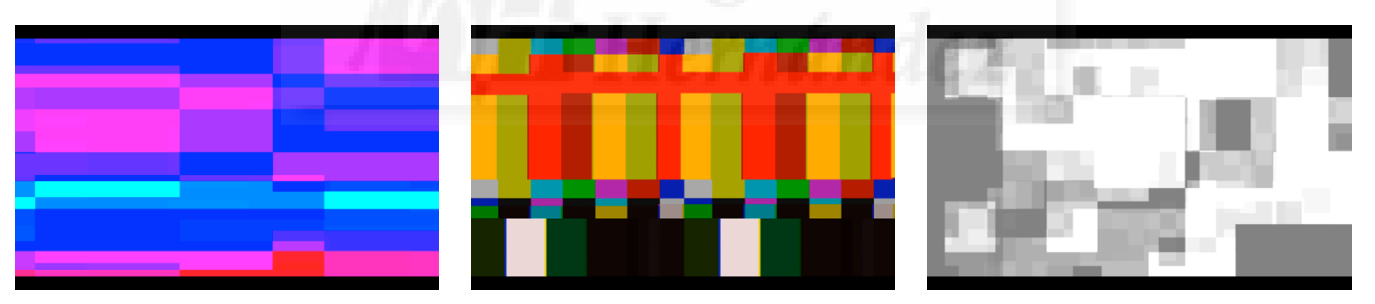

Figura 37 - Capturas de pantalla videos de interferencias

Importamos estos videos al After Effects, abrimos la composición en la que lo queremos aplicar y situamos en la línea del tiempo, sobre el momento exacto donde queremos que se produzca la distorsión, uno de los videos. Seguidamente, nos situamos en la capa del video de *glitch* y seleccionamos un modo de fusión en el que las formas distorsionadas del video se mezclen con nuestra capa inferior o precomposición de una animación. Probamos con varios modos, pero nos decantamos por "pantalla" o "añadir" que crean el mismo efecto. El siguiente y último paso para conseguir ese efecto de

interferencia era añadir una nueva "Capa de ajuste"10 a la que le añadiremos el efecto "Mapa de desplazamiento", luego en el control de efectos tuvimos que vincular el mapa de desplazamiento con la capa correspondiente al video de *glitch*, y que así los ajustes que realizásemos sobre este efecto afectasen directamente a nuestra animación. Solo quedaba ajustar la intensidad del efecto para conseguir el resultado deseado.

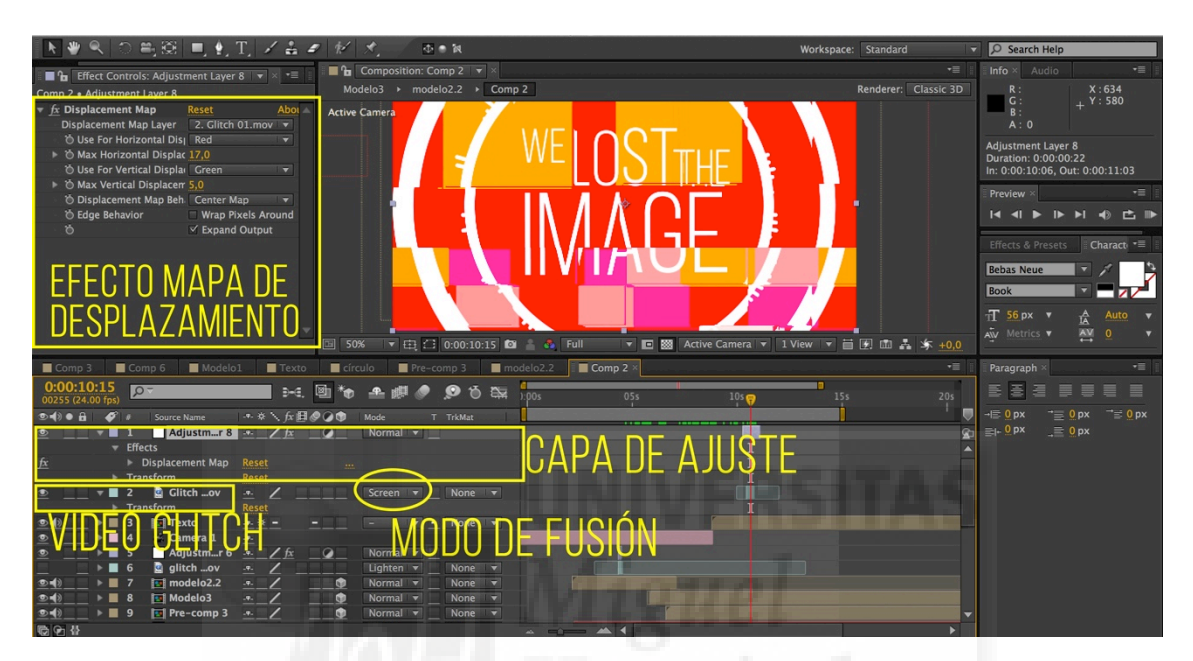

Figura 38 – Captura de pantalla proyecto After Effects

 

Este procedimiento lo aplicamos en la mayoría de los planos, normalmente la duración del efecto era de un segundo o menos, ya que se trata de crear la sensación de perdida de señal, pero no es conveniente abusar por que podría llegar a molestar al espectador.

<sup>&</sup>lt;sup>10</sup> Cualquier efecto aplicado a una capa de ajuste afecta a todas las capas situadas por debajo de ella en el orden de apilamiento de las capas. Si una capa de ajuste está al final del orden de apilamiento de las capas, no tendrá ningún resultado visible. Debido a que los efectos de las capas de ajuste se aplican a todas las capas situadas por debajo de ellas, resultan útiles para aplicar efectos a muchas capas a la vez.

#### **6.4. Producción y montaje**

#### **6.4.1. Montaje en Premiere**

Tras haber terminado de realizar todos nuestros planos en After Effects, era el momento de importarlos. Decidimos que un formato ideal para evitar la pérdida de calidad y que además fuera compatible con el programa que íbamos a emplear para realizar el montaje, era el formato Adobe Flash Player (SWF), ya que al tratarse de animaciones, al ser un formato vectorial nos permite guardar los clips con la máxima calidad.

Una vez exportados todos los planos abrimos Adobe Premiere Pro, con el que realizamos el montaje tanto de video como de audio de nuestra cabecera. El primer paso era configurar las características del proyecto, asegurándonos de que eran las mismas que introducimos al inicio en After Effects. Fijamos las dimensiones en 1050 x 576 p. y comprobamos que la velocidad de fotogramas predeterminada fuese 24 fps, el sistema PAL y la configuración de color en RGB. Acto seguido importamos nuestros planos y empezamos a introducirlos en el timeline como teníamos planificado y según nuestro *storyboard*, Fuimos colocándolos por orden comprobando que las transiciones que habíamos creado anteriormente ahora al juntar un plano con otro coincidían, ya que para poder conseguir transmitir esa sensación de continuidad que buscábamos al pasar de un plano a otro, tuvimos que tener claro que plano precedería al siguiente en todo momento para empezarlo y terminarlo de tal forma que encajase correctamente. Por ejemplo, para pasar del plano en el que nos sumergimos entre los modelos y terminamos fundiéndonos en la ropa del último, nos adentramos en la ropa roja de la modelo para pasar luego a un plano totalmente en rojo del que aparecen los círculos blancos y las palabras del astronauta (Ver Fig. 39). De esta forma, jugando con los colores para pasar de un plano a otro creamos la sensación de continuidad evitando cortes bruscos.

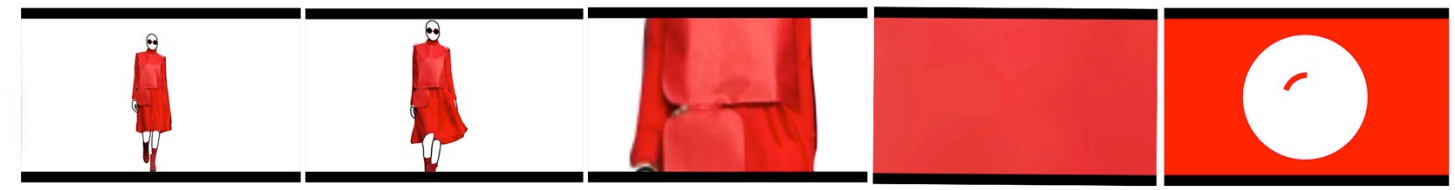

Figura 39 – Fotogramas de la cabecera

#### **6.4.2. Efectos de sonido y música**

Tras haber finalizado el montaje, empezamos a trabajar con la música y los efectos de sonido. Cuando comenzamos la búsqueda de la música, primero pensamos que género sería el más adecuado, y viendo la música utilizada en los desfiles de la  $colección decidimos que el Techno<sup>11</sup> podía encajar muy bien con el ritmo de los pasos$ de los modelos. Como se trata de un proyecto que va a ser expuesto en Internet, era importante cerciorarse de que nuestro tema elegido no estuviese protegido por derechos de autor, y por lo tanto empezamos a buscar por distintas páginas de música gratuita y sin derechos como por ejemplo Jamendo o Free Music Archive.

Tas dar con varios temas musicales que parecían poder encajar bien en nuestro proyecto los importamos al Premiere, luego probamos sobre el video ya montado para ver cual podía encajar mejor. Finalmente nos decantamos por "Ghost by nature" de Skatter, extraída de la página Free Music Archive.

Decidimos que podía ser una buena idea empezar con un tono o pitido, que en el primer plano mientras nos vamos acercando a la estrella en la que vemos el logo de la marca DavidCatalán, para así crear la sensación de que no hay señal, y en el momento en el que la cámara se detiene y se produce una interferencia sobre el logotipo empezar la música, como si hubiésemos recobrado esa señal perdida. A partir de ese momento la música mantiene un ritmo constante, que se sincroniza con el andar de los modelos hasta que al final del video se corta de golpe por otra pérdida de la señal. En cuanto a los efectos de sonido, pensamos que añadir algún sonido que nos recordase a un fallo electrónico o chispazo, podría acompañar perfectamente a los efectos de *glitch* de las imágenes. Por último añadimos la voz distorsionada del astronauta intentando comunicarse desde el espacio en el momento que vemos aparecer la frase en pantalla.

 

<sup>&</sup>lt;sup>11</sup> El Techno es un estilo de música electrónica creado en los primeros años de la década de los '80 en la ciudad estadounidense de Detroit (USA). Hubo influencias tanto del electro como del *house*. Se caracteriza por un ritmo monótono y repetitivo, pero bailable en 4/4, y la consecuente utilización de instrumentos electrónicos, como sintetizadores y samplers.

#### **7. RESULTADOS Y CONCLUSIONES**

En este trabajo se ha presentado el estudio, diseño y realización de una cabecera de moda para una marca real, con el fin de aprender más a cerca del mundo del diseño y la moda desde el punto de vista del audiovisual. Además de tratarse de un campo muy novedoso y con la capacidad de llegar a muchos dispositivos, es interesante investigarlo, tanto desde el punto de vista económico como plástico.

El objetivo principal era crear una cabecera que pudiera ser expuesta en cualquier plataforma web a modo de promoción, estudiando primero antes de pasar a la práctica, a cerca de las cabeceras de moda, tendencias, estilos gráficos, técnicas y efectos que están en boga hoy en día y que nos podían servir de referencia a la hora de representar la esencia de la marca y sobretodo de la colección.

Conseguimos ponernos en contacto vía email con una empresa real, pudiendo hablar con la *Branding Manager* del diseñador David Catalán que aceptó inmediatamente la propuesta y nos facilitó la nota de prensa de la nueva colección y los vídeos en alta definición de los desfiles. Fue muy interesante poder trabajar para esta marca ya que conseguimos conectar rápidamente con la esencia de la colección que íbamos a promocionar y poderlo plasmar a modo de vídeo.

Por otro lado, aunque fue complicado encontrar ejemplos de cabeceras de moda ya existentes realizadas con animación, utilizando gráficos animados y demás, descubrimos ejemplos muy interesantes como los capítulos de la serie "Inside Chanel", que nos sirvieron de gran inspiración por su empleo de gráficos animados, figuras que se sumergen unas dentro de otras creando esa sensación de continuidad y la combinación del negro sobre fondo blanco. Otra de las grandes referencias, fuera del mundo de la moda, fue la estética simplista empleada por Saul Bass en sus títulos de crédito y que fue el precursor de posteriores artistas como Maurice Blinder, del cual nos interesaban esas siluetas humanas de colores y figuras planas animadas.

Con la intención de desarrollar un proyecto con una estética bien definida y que se mantendría a lo largo de todo el proceso de creación, nos planteamos el objetivo de realizar un *storyboard* teniendo en cuenta una serie de principios universales del diseño y nuestra idea totalmente definida. Cabe decir que inevitablemente, por el camino han habido una serie de pequeñas modificaciones, posibles efectos y animaciones que no encontrábamos factibles, pero aun así, se ha seguido la estética que planteamos desde un inicio cuando empezamos los bocetos del *storyboard* hasta el montaje final de nuestra cabecera.

Tras haber considerado que el programa de edición y efectos especiales After Effects iba a ser nuestra principal herramienta de trabajo, y con el objetivo de profundizar en su uso y manejo, nos encontramos con una serie de dificultades durante el proceso de realización del proyecto. Cuando decidimos que sería necesario realizar rotoscopia ya sabíamos que se trataba de un proceso muy costoso y que requeriría de mucho tiempo, pero no hasta que punto podía llegar esa dificultad. Se podría decir que hacer la rotoscopia de cinco modelos diferentes fue la parte más laboriosa, ya que requería de mucho tiempo y perseverancia, yendo fotograma por fotograma recortando y dibujando la silueta de los personajes uno por uno. Pese a ser un arduo trabajo, podemos estar contentos con el resultado, ya que finalmente se consiguió el efecto deseado y que se había planteado desde el principio. Otra de las dificultades con la que nos topamos durante el proceso fue la velocidad de procesado por parte de nuestras herramientas de trabajo principales, el After Effects y el ordenador, ya que en muchas ocasiones, no conseguía reproducir a tiempo real nuestras animaciones, y por lo tanto ralentizando más nuestra producción. El resto de pequeños problemas y dificultades se debieron a el echo de no conocer alguna técnica concreta, y que con la ayuda de algún tutorial y realizando varias pruebas se pudieron solucionar.

En resumen, pensamos ha sido muy interesante realizar este trabajo, tanto para aprender más a cerca de la moda en relación con el audiovisual, como para perfeccionar y adquirir más conocimientos y técnicas en el ámbito de la animación y los efectos especiales con la herramienta After Effects. Y que a pesar de tratarse de un trabajo que requiere de mucha perseverancia y tiempo de dedicación, el resultado final se corresponde con la idea inicial y estética de la colección, haciendo que merezca la pena haberse volcado en ello.

Por otro lado, este proyecto también nos podría servir para abrir futuras líneas de trabajo profesionales relacionadas con el mundo del diseño gráfico, la animación, los efectos especiales, etc. Siendo una buena carta de presentación en empresas del sector audiovisual y en el mundo de la moda relacionado con el audiovisual.

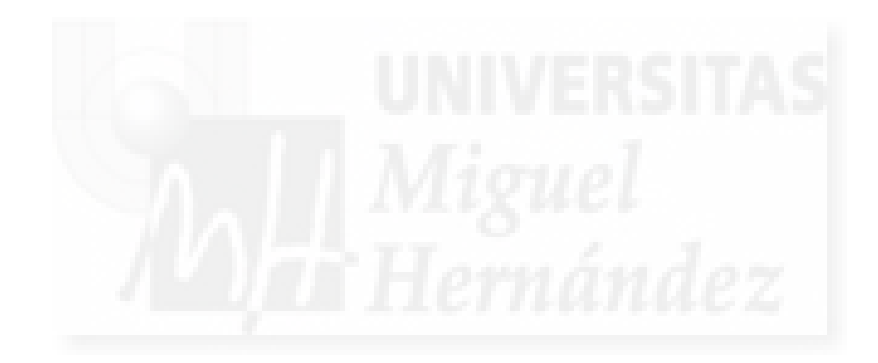

# **8. BIBLIOGRAFÍA Y RECURSOS WEB**

#### **8.1.Fuentes impresas:**

Cosgrave, B. (2005) *Historia de la moda: desde Egipto hasta nuestros días*. 1ª ed. España: Gustavo Gili, S.L.

Lidwell, W. Holdan, K. Butler, J. (2015). *Principios universales del diseño.* 2ª ed. Barcelona: Blume

Lipovetsky, G. (2013). *El imperio de lo efímero. La moda y su destino en las sociedades modernas.* 6ª ed. España: Anagrama.

#### **8.2. Recursos Web:**

• **Libros electrónicos:**

Laurie, A. (1994). *El lenguaje de la moda. Una interpretación de las formas de vestir*. Barcelona. Disponible en: https://books.google.es/books?id=Nw4666NXXbgC&printsec=frontcover&dq=l a+moda&hl=es&sa=X&ei=xfkgVa79DcSAU7yngTg&ved=0CDIQ6AEwAw#v =onepage&q=la%20moda&f=false

Monge Bauza, D. (2014). *El libro del diseño audiovisual : Pautas y ejercicios básicos para su desarrollo*. España. Disponible en: https://books.google.es/books?id=8wiNAwAAQBAJ&printsec=frontcover&hl= es&source=gbs\_ge\_summary\_r&cad=0#v=onepage&q&f=false [Fecha de consulta 03/07/2015]

• **Artículos electrónicos:**

Ocampo, I. (2013) Saul Bass, el maestro de los títulos de crédito que convirtió en arte el «yo estuve allí» La voz de Galicia [Internet] 8 de mayo. Disponible en: http://www.lavozdegalicia.es/noticia/informacion/2013/05/07/saul-bass-maestrotitulos-credito-convirtio-arte-estuve-/00031367933074998257189.htm [Fecha de consulta 10/03/2015]

Segura, A. (2013) "El lujo sortea la crisis" *La Vanguardia* [Internet] 4 de enero. Disponible en:

http://www.lavanguardia.com/magazine/20130104/54358790131/lujo-crisismoda-magazine.html [Fecha de consulta 11/05/2015]

Verdú, V. (2014). "El Glitch Art" *El País* [Internet] 10 de octubre. Disponible en: http://cultura.elpais.com/cultura/2014/10/10/actualidad/1412942244\_082708.ht ml [Fecha de consulta 02/03/2015]

#### • **Fuentes electrónicas**

- Ajo, P. (2014). *La estética del error en la edad digital*. Madrid. Disponible en: https://es.scribd.com/doc/196913083/La-estetica-del-error-en-la-edad-digital [Fecha de consulta 20/03/2015]
- Cascone, C. (2000). *Las estéticas del error: Las Tendencias "Post digitales" en la música contemporánea por computador*. Madrid. Disponible en: http://www.ccapitalia.net/reso/articulos/cascone/estetica\_del\_error.pdf [Fecha de consulta 14/07/2015]
- Díez, A. Pérez, C. Posada, G. (2012). Videoarte y Fashion Film: Persuasión publicitaria en la industria de la moda. Colombia. Disponible en: https://es.scribd.com/doc/105337160/Fashion-Film-y-Videoarte [Fecha de consulta 17/06/2015]
- Jiménez, I. (2013). *Para crear marca no es suficiente ofrecer un producto, es necesario crear una filosofía.* Disponible en: http://www.puromarketing.com/13/14249/crear-marca-suficiente-ofrecerproducto-necesario-crear-filosofia.html [Fecha de consulta 01/04/2015]

Melierm, A. (2013). La era del Fashion Film. Disponible en: https://masalladelgallumbo.wordpress.com/2013/12/23/la-era-del-fashion-film/ [Fecha de consulta 17/06/2015]

#### • **Fuentes electrónicas sin autor**

- *Ayuda de After Effects. Precomposición, anidamiento y preprocesamiento* [Internet]. Disponible en: https://helpx.adobe.com/es/after-effects/using/precomposingnesting-pre-rendering.html [Fecha de consulta 27/06/2015]
- *El arte de la rotoscopia: un poco de historia.* (2008) [Internet]. Disponible en: http://www.efectohd.com/2008/01/el-arte-de-la-rotoscopia-un-poco-de.html [Fecha de consulta 10/07/2015]

*Lisson Gallery. Julian Opie*. (2015). [Internet]. Disponible en:

http://www.lissongallery.com/artists/julian-opie [Fecha de consulta 03/05/2015]

- *Los diez elementos esenciales que componen las piezas audiovisuales*. (2013). [Internet] Disponible en: http://prnoticias.com/hemeroteca/20122281-diez-elementosesenciales-que-componen-las-piezas-audiovisuales [Fecha de consulta 19/07/2015]
- Pixel Perfect Presition [Internet] Disponible en: http://cdn.ustwo.com/PPP/PP3.pdf [Fecha de consulta 29/07/2015]

*¿Qué es el Glitch Art?* (2012) [Internet]. Disponible en:

http://www.sawsquarenoise.com/2011/12/que-es-el-glitch-art.html

*Títulos de crédito: diseño en movimiento El legado de Maurice Binder en las películas de James Bond*. [Internet]. Disponible en:

http://www.teccomstudies.com/numeros/revista-2/176-titulos-de-credito-disenoen-movimiento-el-legado-de-maurice-binder-en-las-peliculas-de-jamesbond?start=4 [Fecha de consulta 27/05/2015]

### **9. ANEXOS**

#### ANEXO 1 – Nota de Prensa de la colección No Signal.

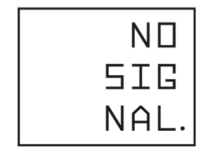

**OTOÑO/INVIERNO**  $2015$ 

La expresión "No Signal" se hizo célebre por primera vez en 1962 durante el programa espacial estadounidense, cuando el astronauta John Glenn utilizó esta expresión para describir los problemas de conexión que estaba teniendo su misión. "Perdemos la imagen, el sonido se entrecorta y aparece nieve en los monitores", dijo Glenn mientras intentaba comunicarse sin éxito con la base de la NASA en la Tierra.

David Catalán se inspira en las inquietantes palabras de John Glenn para dibujar una colección trufada de referencias a la evolución de la tecnología con un recorrido por los errores, desenfoques, molestias, píxeles y 'flow' resultantes de los fallos de la comunicación que desembocan en la pérdida de la señal estéticamente deseada. Estas molestias o problemas técnicos que frustran a los usuarios domésticos de los medios electrónicos se convierten en la excusa y sentido de esta colección. Sus patrones, que gravitan alrededor del ruido, se alejan del clásico blanco y negro, y se tiñen de rojo en una clara sinestesia que refleja las señales de la confusión, dando paso a las interferencias de la corrupción digital y los efectos de las secciones desplazadas de la imagen dañada, fuertes reminiscencias tecnológicas con un significante estético basado en la vulnerabilidad y los errores de la comunicación.

NO SIGNAL se recrea en borrosas siluetas lánguidas, que en su forma, de aparentes cortes limpios, rompe con imprecisos e irregulares plisados, canesús deformados y prendas amplias que facilitan la superposición de tallas. Tablones que continúan la línea vertical destruyendo la horizontal en un guiño a esas interferencias de la señal que se pierde en el vacío.

Tejidos atípicos creados especialmente para la colección como las felpas termocoladas con gasa, membranas, lanas con diseño tricot y estampación cristal complementadas con calidades usuales tipo denim y malla que forman la materia prima de esta temporada.

La paleta de colores engloba varios tonos de una misma gama creando una cronología cromática: Red Noise o Ruido rojo, metáfora de esa especie de nieve que inunda el televisor cuando no llega señal. Tonos nude, rojizos, castaños y cobres conscientemente ordenados para reforzar con el color la idea de evolución, complementan estos tintes el jaspeado y el estampado en cobre para aporta ese matiz tecnológico que respira toda la colección.

Completan este repertorio pequeños detalles y accesorios, como enchufes recreados mediante impresoras 3D, cableado de gomas que alteran el volumen de las prendas y amplios bolsillos deportivos, fragmentadas en compartimentos y recubiertas de maya. Una colección llena de ruido y matices que forman un todo ordenado en la propuesta de David Catalán para el invierno de 2015.

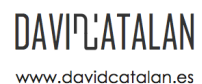

 $\nabla$  info@davidcatalan.es @ davidcatalan  $\overline{\circ}$ \_davidcatalan

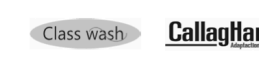

Esdir

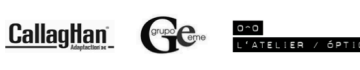

Agradecimientos:

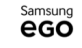